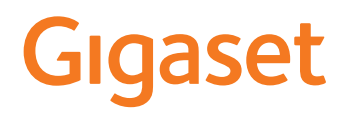

# S700 H PRO

# N870 IP PRO DECT Multicell System SABİT HATLI TELEFON

Ürününüzle ilgili güncel bilgiler: → [wiki.gigasetpro.com](http://wiki.gigasetpro.com)

# İçindekiler

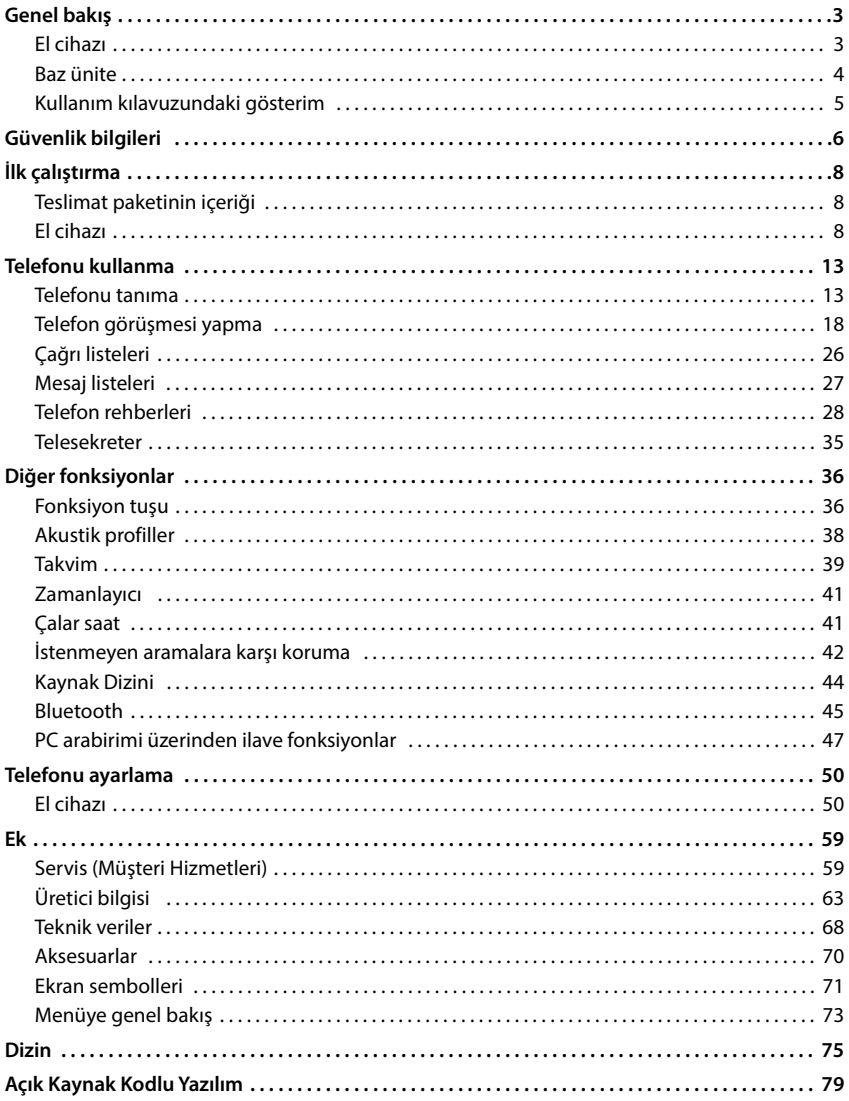

Kullanım kılavuzunda belirtilen tüm fonksiyonlar tüm ülkelerde geçerli olmayabilir.

 $\bigcirc$ 

# **Genel bakış**

# <span id="page-2-1"></span><span id="page-2-0"></span>**El cihazı**

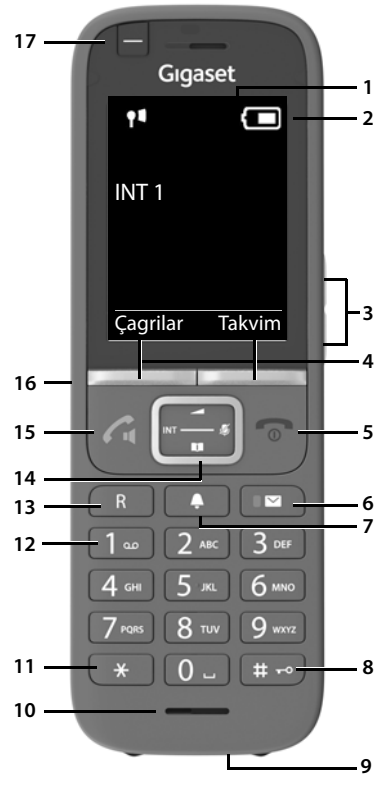

- **1 Ekran**
- **2** Durum çubuğu ( $\rightarrow$  [s. 71](#page-70-1)) Semboller, telefonun güncel ayarlarını ve işletim durumunu gösterir
- **3** Ses düzeyi tuşları ( $\rightarrow$  [s. 14](#page-13-0)) Ahize/kulaklık için, ses tonu, hoparlör ve randevuların bildirilmesi
- **4** Ekran tuşları ( $\rightarrow$  s. 15) çeşitli fonksiyonlar kullanım durumuna bağlıdır

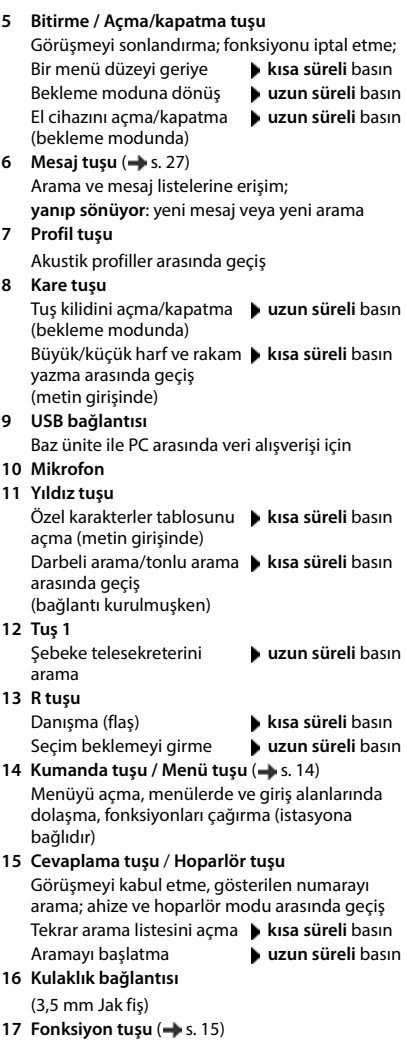

# <span id="page-3-0"></span>**Baz ünite**

El cihazınız, çok sayıda baz istasyonunu kapsayabilen bir N870 IP PRO Multicell Sistemi'e kaydedilmiştir. El cihazınızla bir çok hücreli sistemin bulunduğu bölgede hareket ederseniz, el cihazı, en iyi bağlan tının olduğu baz üniteye otomatik olarak bağlanır (Roaming). Bir görüşme sırasında, bağlantı kesilmeden serbestçe hareket de edebilirsiniz (geçiş).

Baz istasyonlarının devreye alınması ve yönetilmesi ve el cihazının çok hücreli sisteme kaydı hakkındaki bilgiler:

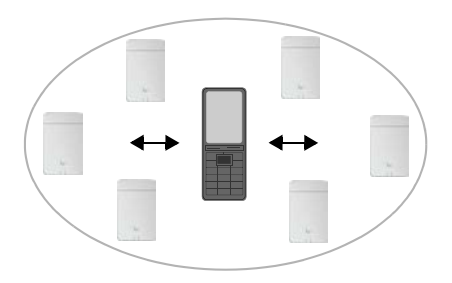

Kullanım kılavuzu "N870 IP PRO - Kurulum, yapılandırma ve kullanım"

# <span id="page-4-0"></span>**Kullanım kılavuzundaki gösterim**

Dikkate alınmadığında insanların yaralanmasına veya cihazda hasarlara neden olan uyarılar.

Fonksiyon ve doğru kullanım veya masraflara neden olabilecek fonksiyonlar hakkında önemli bilgiler.

Takip eden işlemin yapılabilmesi için ön koşul.

Ek yardımcı bilgiler.

### **Tuşlar**

î

Δ

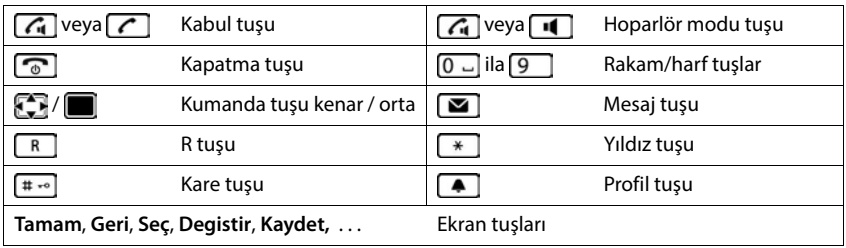

#### **Prosedürler**

**Örnek:** Otomatik cevaplamayı açma/kapatma

 **Ayarlar Tamam Telefon Tamam Otom.Cevapl. Degistir** (**vi** = etkinleştirildi)

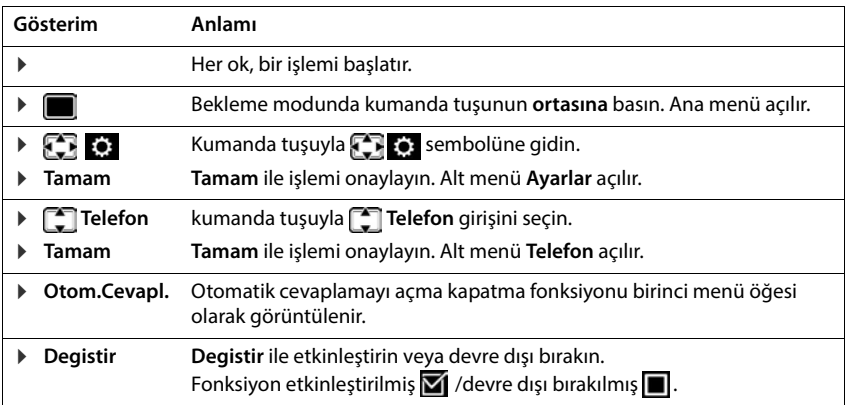

# **Güvenlik bilgileri**

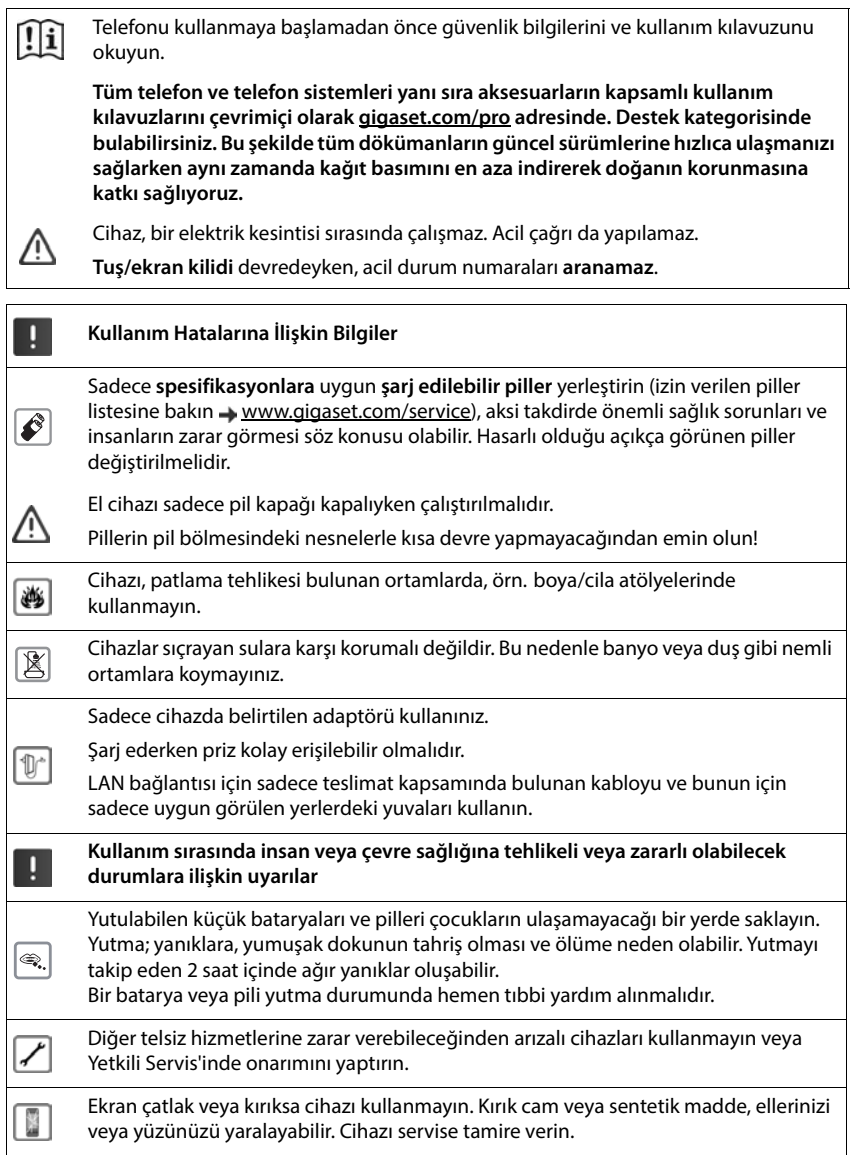

Güvenlik bilgileri<br>in teknik<br>eticisinden bilgi<br>r dayanıklı<br>Igi edinmek için<br>pırakılmamalıdır.<br>aa gelebilir.<br>an bir USB güç<br>ayarın usb portu)<br>ünü kullanın. Tıbbi cihazların çalışması etkilenebilir. Telefonu kullanacağınız ortamın teknik koşullarına dikkat edin, örn. doktor muayenehanesi. Eğer tıbbi cihazlar (örn. bir kalp pili) kullanıyorsanız, lütfen cihazın üreticisinden bilgi ♡ alınız. Burada, cihazların çok yüksek frekanslı enerjilere karşı ne kadar dayanıklı olduğu konusunda bilgi edinebilirsiniz (Gigaset ürünleri hakkında bilgi edinmek için "Teknik Özellikler" bakınız). Cihazın tüm bağlantıları dikkatli yapılmalıdır. Cihaz darbelere maruz bırakılmamalıdır. Uygun kullanım koşullarında kullanılmayan ürünlerde hasar meydana gelebilir. Bir USB adaptör kablosu dahil edilmişse, yalnızca USB-A bağlantısı olan bir USB güç i kaynağı ünitesi (5V) kullanın. Diğer voltaj kaynaklarının (örn. bir bilgisayarın usb portu)

kullanımı hasara neden olabilir. Kutu içeriğinde bir güç adaptörü sağlanmışsa, lütfen bu güç adaptörünü kullanın.

# **İlk çalıştırma**

# <span id="page-7-1"></span><span id="page-7-0"></span>**Teslimat paketinin içeriği**

- bir adet **el cihazı**,
- bir pil kapağı (el cihazının arka kapağı),
- iki adet pil,
- bir adet şarj ünitesi (adaptör dahil),
- bir adet kemer klipsi,
- kulaklık yuvası için bir adet kauçuk kapak
- bir adet kullanım kılavuzu

Şarj ünitesi kapalı, kuru, +5 °C ile +45 °C arası kullanım için üretilmiştir.

Telefonu asla ısı kaynaklarının, doğrudan güneş ışınlarının ve diğer elektrikli cihazların etki alanına maruz bırakmayın.

Telefonunuzu ıslanmadan, tozdan, aşındırıcı sıvılardan ve buharlardan koruyun.

Normal şartlarda cihazın ayakları yerleştirildikleri yüzeyde iz bırakmaz. Fakat mobilyalarda kullanılan cila ve polisajların çeşitliliği göz önünde bulundurulduğunda, temas sırasında yerleştirilen yüzeyde iz kalmayacağı garanti edilemez.

# <span id="page-7-2"></span>**El cihazı**

# **Şarj istasyonunun bağlanması**

- Adaptör yassı fişinin bağlanması 1.
- Adaptörü prize takın 2.

Fişi şarj istasyonundan çekin:

- Adaptörü elektrik şebekesinden ayırın.
- Kilit açma düğmesine 3 basın.
- $\blacktriangleright$  Fişi çekin  $\boxed{4}$ .

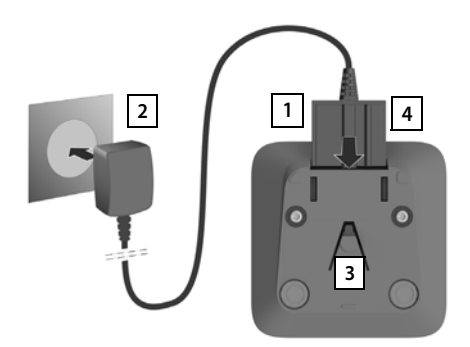

# **El cihazını kullanıma alma**

Ekran, bir folyo ile korunmaktadır. ▶ Koruyucu folyoyu çıkartın!

#### **Pilleri takma**

Sadece şarjlı piller kullanın, aksi takdirde ciddi yaralanmalar veya maddi hasarlar meydana gelebilir. Örneğin pillerin muhafazası zarar görebilir veya piller patlayabilir. Bunun dışında fonksiyon arızaları veya cihazda hasarlar ortaya çıkabilir.

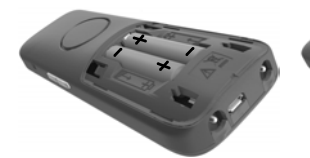

- ▶ Pillerin +/- kutuplarını doğru ▶ Pil kapağını üstten oturtun. Pil kapağını açın: yönde yerleştirin (bkz. Resim).
	- Tam olarak oturuncaya kadar kapağı itin.
- Kapağı aşağı itin.

#### **Kulaklık bağlantısını kapatma**

- Kulaklık bağlantısındaki kauçuk kapağın kulağını, el cihazının sol tarafındaki açıklığa sokun.
- Kauçuk kapağın başlığını bastırarak kapatın.

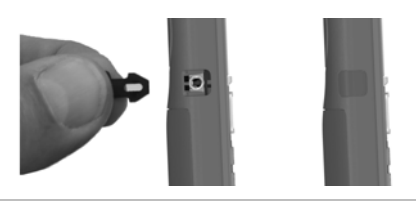

8,5 h

#### **Pilleri şarj etme**

 Pilleri, ilk kullanımdan önce şarj istasyonunda veya bir standart USB adaptör ile tamamen şarj edin.

Şimşek sembolü ekrandan kaybolduğunda, piller tamamen şarj olmuştur.

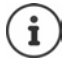

Pil, şarj etme esnasında ısınabilir. Bu durum herhangi bir tehlike yaratmaz. Pilin şarj kapasitesi teknik koşullar nedeniyle bir süre sonra azalır. El cihazını birkaç gün süreyle kullanmayacaksanız cihazı kapatın.

El cihazını birkaç hafta süreyle kullanmayacaksanız cihazı kapatın ve pilleri çıkartın.

 $f$ 

El cihazı bir elektrik kaynağına bağlanınca ayarlama asistanı başlar.

#### **Ekran dilini ayarlama**

 Ekranda istediğiniz dil seçilene kadar kumanda tuşuna kumanda tuşuna basın, örn. **Francais** Ekran tuşuna **Tamam** basın

Ekran dilini, daha sonra **Ayarlar** menüsünde de değiştirebilirsiniz.

# Deutsch English Francais

#### **El cihazını kaydetme**

El cihazını Gigaset N870 IP PRO'ya kaydedin.

Kayıt işlemi **hem** Gigaset N870 IP PRO'da **hem de** el cihazında başlatılmalıdır. Bunun için, el cihazı Gigaset N870 IP PRO'nun kapsama alanında olmalıdır.

#### **Gigaset N870 IP PRO cihazında**

Kayıt işlemini başlatma

Bu konudaki bilgiler:

Kullanım kılavuzu "N870 IP PRO - Kurulum, yapılandırma ve kullanım"

veya: DECT şebekenizin yöneticisine başvurun.

#### **El cihazında**

Gigaset N870 IP PRO'da oluşturulmuş olan 4 haneli sistem PIN koduna (kayıt kodu) ihtiyacınız bulunmaktadır.

El cihazı henüz bir baz üniteye kaydedilmemişse:

**Kayıt** . . . kayda hazır bir baz ünite aranır **> Fizm** Sistem PIN kodunu girin **> Tamam** 

El cihazı zaten bir baz üniteye kaydedilmişse:

 **Ayarlar Tamam Kayıt Tamam El Cih. Kaydet Tamam** ... kayda hazır bir baz ünite aranır **> Fizistem PIN kodunu girin > Tamam** 

Kayıt işlemi başarıyla tamamlandıktan sonra el cihazı bekleme moduna geçer. Bekleme ekranında, el cihazı için Gigaset N870 IP PRO'da ayarlanmış olan isim gösterilir (kullanıcı adı veya gösterge adı). Dahili numara görüntülenmediği takdirde kayıt işlemini tekrarlayın.

#### **Telefonunuz artık kullanıma hazırdır!**

El cihazı, dört adede kadar baz üniteye kaydedilebilir. Baz üniteyi değiştirme:

 **Ayarlar Tamam Kayıt Tamam Baz Seçimi Tamam** ▶  $\boxed{2}$  Baz üniteyi seçin ▶ Tamam

Bazı Gigaset baz üniteleri veya başka üreticilerin baz üniteleri/Router cihazları el cihazıyla tam uyumlu olmayabilir ve tüm fonksiyonlar doğru şekilde görüntülenmeyebilir. Bu durumda **Basit (GAP) Kayıt** menü girişini kullanın. Bu sayede el cihazında doğru görüntüleme garanti edilir, fakat el cihazındaki bazı fonksiyonlarda kısıtlamalar oluşabilir.

# **Kemer klipsini takma**

- El cihazında, kemer klipsini takmak için girintiler vardır.<br>• Kemer klipsini takma: ▶ Kemer klipsini el cihazının arka tarafından uygun şekilde bastırarak, kemer klipsinin kulaklarının girintilere oturmasını sağlayın.
- Kemer klipsini çıkartma:Kemer klipsinin ortasına başparmağınızla kuvvetli şekilde bastırın.Diğer elinizin başparmağının tırnağını üstte yandan klips ve muhafaza arasına sokun.Klipsi yukarı doğru çıkartın.

#### **Profesyonel kemer klipsi (aksesuar)**

Kemer klipsini takma:

- Tutucuyu el cihazının arka tarafından uygun şekilde bastırarak, kulakların girintilere oturmasını sağlayın <mark>11</mark>.
- Kemer klipsini kemere sabitleyin 2.
- El cihazını, tutucuyla kemer klipsine asın 3 ve aşağı itin 4.

**3**

# ▶ El cihazını yukarı itin ve kemer klipsinden çıkartın **5**

Kemer klipsini çıkartma:

**2**

# **Kulaklığı bağlama**

- Kapağı kulaklık bağlantısından çıkartın.
- ▶ 3,5 mm Jak fişli kulaklığı el cihazının sol tarafına takın 1.

#### veya

Kulaklığın Bluetooth üzerinden bağlanması ( $\rightarrow$ s. 45)

Kulaklık ses düzeyini ayarlama:  $\rightarrow$  [s. 52](#page-51-0)

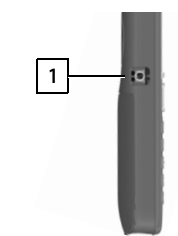

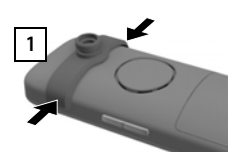

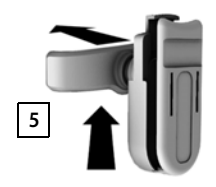

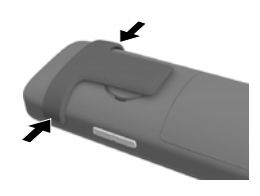

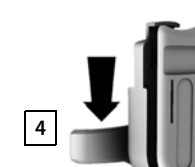

# **USB veri kablosunu bağlama**

El cihazı ile PC arasında veri alışverişi için:

 Mikro USB fişli USB veri kablosunu el cihazının altındaki USB yuvasına takın <mark>11</mark>.

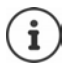

El cihazını bilgisayarınıza bir USB-Hub üzerinden **değil doğrudan** bağlayın.

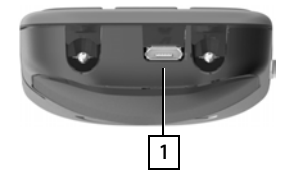

# **Telefonu kullanma**

# <span id="page-12-1"></span><span id="page-12-0"></span>**Telefonu tanıma**

#### **El cihazını açma/kapatma**

- Açma: **IEL EL CITAZI kapalıyken kapatma tuşuna iele yerle** basın
- Kapatma: **IEL CIAL** El cihazının bekleme modunda kapatma tuşuna **[andi dikili züreyle** basın

#### **Tuş kilidini açma/kapatma**

Tuş kilidi, telefonun istenmeden kullanılmasını önler.

Tuş kilidini açma ve kapatma: **uzun süreli** basın

Tuş kilidi devrede: Ekranda sembol görüntülenir

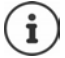

El cihazında bir çağrı gösterildiğinde, tuş kilidi otomatik olarak açılır. Aramayı kabul edebilirsiniz. Konuşmanın sonunda kilit tekrar açılır.

PIN korumalı tuş kilidinde de aranabilen acil çağrı numaralarını belirleme:  $\rightarrow$  s. 55

# <span id="page-13-1"></span>**Kumanda tuşu**

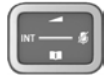

Kumanda tuşu, menülerde ve giriş alanlarında gezinmek ve duruma bağlı olarak aramayla ilgili belirli fonksiyonları gerçekleştirmek için kullanılır.

Aşağıda, kumanda tuşunun ilgili kullanım durumunda basmanız gereken tarafı siyahla işaretlenmiştir (yukarı, aşağı, sağ, sol), örn. "kumanda tuşunun sağına basmak" için veya "kumanda tuşunun ortasına basmak" için.

#### **Bekleme modunda**

Ana menüyü açma veya Mevcut online telefon rehberleri listesini açma (örn. merkezi telefon rehberi, bir servis sağlayıcının telefon rehberi veya bir şirket telefon rehberi) Yerel telefon rehberini açma **uzun süreli** basın Şirket telefon rehberini açma Bu fonksiyon, Gigaset N870 IP PRO'da etkinleştirilmelidir. Ahize veya hoparlör ses düzeyini ayarlama

Mikrofonun hassasiyetini ayarlama **uzun süreli** basın

#### **Alt menülerde, seçim ve giriş alanlarında**

- Fonksiyonu onaylama
- Satırı yukarıya/aşağıya götürme /
- Seçeneği seçme, imleci sola/sağa doğru götürme /

#### **Bir görüşme sırasında**

Mevcut online telefon rehberleri listesini açma (örn. merkezi telefon rehberi, bir servis sağlayıcının telefon rehberi veya bir şirket telefon rehberi)

Yerel telefon rehberini açma **uzun süreli** basın

Şirket telefon rehberini açma (etkinleştirilmişse)

Mikrofonu sessiz moda getirme **kısa süreli** basın

Mikrofonun hassasiyetini ayarlama **uzun süreli** basın

Ahize veya hoparlör ses düzeyini değiştirme

Telefon rehberlerinin tuşuna ataması (**uzun süreli** veya **kısa süreli** basma), Gigaset N870 IP PRO'da değiştirilebilir.

#### <span id="page-13-0"></span>**Ses düzeyi tuşları**

**Ahize/kulaklık**, **zil sesi**, **hoparlör** ve **randevuların** bildirilmesi için ses düzeyini ayarlama:

El cihazının sağ tarafında yer alan ses düzeyi tuşlarına  $\Box$   $\Box$  basın

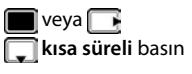

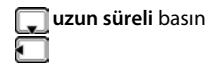

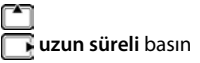

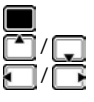

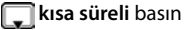

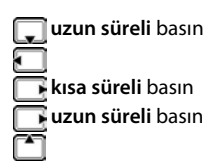

#### **Fonksiyon tuşu**

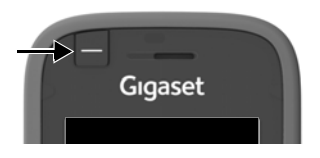

Fonksiyon tuşuna tercih ettiğiniz bir fonksiyon atanabilir (**Gönderme Tuşu** / **Hızlı Ara.** / **Alarm Tuşu** / **Sistem işlevi** ve baz üniteye bağlı diğer fonksiyonlar). Bekleme modunda veya ekran koruyucu etkinleştirilmişken

Tuşa basın . . . atanmış fonksiyon uygulanır

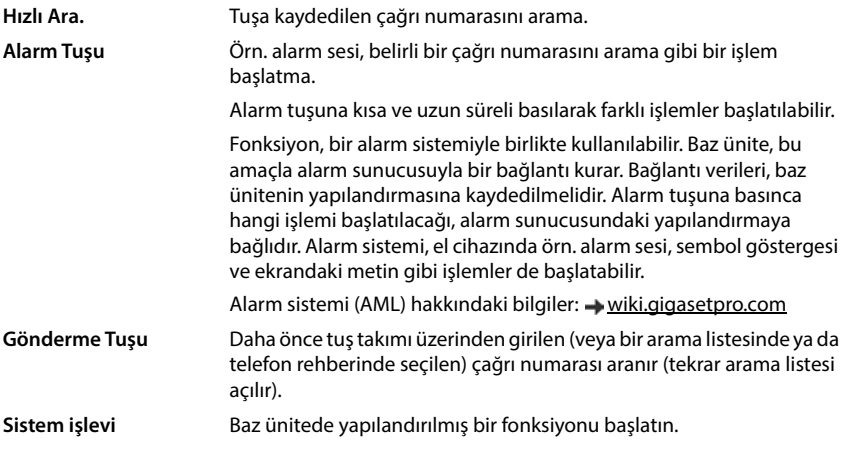

Fonksiyon tuşuna atama $\rightarrow$ [s. 36](#page-35-2)

#### **Ekran tuşları**

Ekran tuşları, kullanım durumuna göre farklı fonksiyonlar sunar.

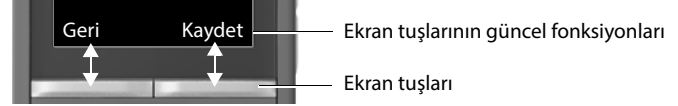

Ekran tuşuna basın . . . atanmış fonksiyon uygulanır

Ekran tuşlarının sembolleri $\rightarrow$ [s. 71](#page-70-2)

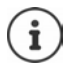

Bekleme modunda ekran tuşlarına önceden birer fonksiyon atanmıştır.

Atamayı değiştirme:  $\rightarrow$  [s. 56](#page-55-0)

## **Menü kullanımı**

Telefonunuzun fonksiyonları, çeşitli düzeylerden oluşan bir menü aracılığıyla size sunulur.

Menüye genel bakış  $\rightarrow$  [s. 73](#page-72-1)

#### **Fonksiyonları seçme/onaylama**

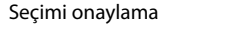

Bir menü düzeyi geriye **Geri** Bekleme moduna geçiş **uzun süreli** basın **fonksiyonu açma/kapama Degistir** açık *1*/kapalı **Degistir** açık **1/kapalı (d. 1874)**<br>Seceneği etkinlestirme/devre dısı bırakma **Sec** secildi *Q. /* secilmedi (d. 1875) Seçeneği etkinleştirme/devre dışı bırakma **Seç** 

Tamam veya kumanda tuşunun ortasında **ile b** basın

#### **Ana menü**

Bekleme modunda: • Kumanda tuşunun ortasına **basın** • Kumanda tuşuyla alt menüyü seçin **Tamam** 

Ana menü fonksiyonları ekranda sembollerle birlikte gösterilir. Seçilen fonksiyonun simgesi renkli işaretlenir, ilgili ad başlık satırında görüntülenir.

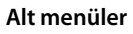

Alt menülerin fonksiyonları liste biçiminde görüntülenir.

Bir fonksiyona erişmek:  $\blacktriangleright$  Kumanda tuşuyla  $\lceil \frac{2}{\cdot} \rceil$ fonksiyonu seçin **Tamam**

Bir önceki menü düzlemine geri gitme:

**Geri** ekran tuşuna basın

#### veya

Kapatma tuşuna **kısa süreyle** basın

#### **Bekleme moduna dönülmesi**

Kapatma tuşuna **uzun süreyle** basın

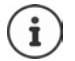

Herhangi bir tuşa basılmazsa, 2 dakika sonra ekran **otomatik olarak** bekleme moduna döner.

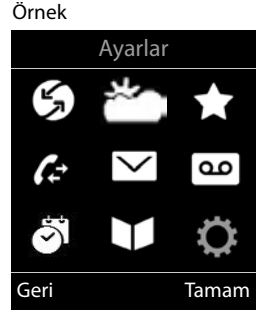

#### Örnek

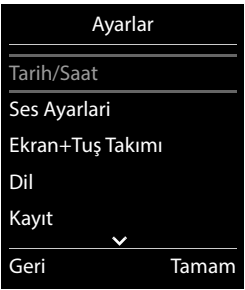

# **Metin girme**

#### **Giriş pozisyonu**

- ile giriş alanını seçin. İçerisinde yanıp sönen yazma işaretinin gösterilmesi durumunda bir alan aktif haldedir.
- $\blacktriangleright$   $\blacksquare$  ile imlecin pozisyonunu değiştirin.

#### **Yanlış girişleri düzeltme**

- İmlecin önündeki **karakteri** silme: **kısa süreli** basın
- İmlecin önündeki **sözcükleri** silme: **uzun süreyle** basın

#### **Harf/karakter girme**

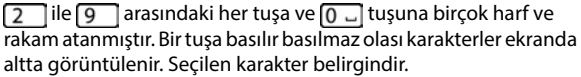

- Harf/rakam seçme: I Tuşa birden fazla kez kısa süreyle arka arkaya basın
- Küçük, büyük harf ve rakam yazma arasında geçiş yapma:  $\blacktriangleright$  Kare tuşuna  $\sharp_{\ast \infty}$  basın Bir telefon rehberi girişinin yazılması sırasında ilk harf ve boşluk işaretini takip eden her harf otomatik olarak büyük yazılır.
- Özel karakter girme: Yıldız tuşuna  $\mathbb{R}$  basın **Fili** ile istenen karaktere gidin Ekle

Özel harflerin kullanılabilirlik durumu, ayarlanan dile bağlıdır.

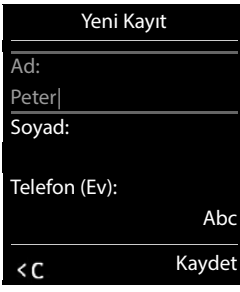

# <span id="page-17-0"></span>**Telefon görüşmesi yapma**

Gigaset N870 IP PRO'nin baz istasyonları, birlikte telefon sisteminin DECT kablosuz ağını oluşturur. El cihazınızla görüşmeleri tüm kablosuz ağda başlatabilir veya cevaplayabilir ve bir görüşme sırasında baz istasyonunu değiştirebilirsiniz (geçiş).

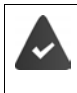

El cihazınız, telefon sistemine kayıtlı baz istasyonlarından en az birinin hücresinde bulunuyor.

El cihazına bir gönderme ve alma bağlantısı atandı.

Gigaset N870 IP PRO, grup oluşturmaya olanak sağlayan bir telefon santraline bağlıysa, telefon bağlantıları gruplara da atanabilir. Bu durumda el cihazınızdan, grup numaranıza yönlendirilen aramaları da alırsınız.

Gigaset N870 IP PRO, telefon görüşmesi yapmak için bir VoIP telefon santralinden veya bir VoIP servis sağlayıcısının hizmetlerinden faydalanır. Bazı telefon fonksiyonlarının kullanılabilmesi, bu fonksiyonların telefon santrali veya servis sağlayıcı tarafından desteklenip desteklenmediğine ve etkinleştirilip etkinleştirilmediğine bağlıdır. Gerekiyorsa özelliklerin açıklamasını telefon santralinizin işletmecisinden edinebilirsiniz.

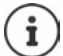

Telefon santralinizin varsayılan ayarlarına bağlı olarak VoIP telefon santralinizin bölgesinin dışına çıkan aramalarda bir ön kod çevirmeniz gerekir.

Sabit hattı arıyorsanız, muhtemelen şehir içi görüşmelerde de alan kodunu birlikte tuşlamanız gerekir (telefon santraline/servis sağlayıcıya bağlı olarak). Ön kod, telefon görüşmesinin yapılandırmasına kaydedilmişse bu gerekli değildir.

# **Arama**

ile numarayı girin Kabul tuşuna **dağı kısa süreli** basın

veya

Kabul tuşuna  $\lceil \cdot \rceil$ uzun süreli basın  $\blacktriangleright \lceil \cdot \rceil$ ile numarayı girin

Bağlantı, el cihazına atanmış SIP bağlantısı üzerinden kurulur.

Numara çevirme işlemini iptal etme:  $\blacktriangleright$  Kapatma tuşuna  $\lceil \cdot \cdot \rceil$ basın

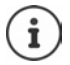

Ekran aydınlatmasının kapalı olduğu durumda, herhangi bir tuşa yapılan ilk baskı ekran aydınlatmasını devreye sokar. **Sayı tuşları** bu sırada arama hazırlığı için ekrana aktarılır, **diğer tuşların** herhangi başka bir işlevi yoktur.

#### **Tekrar arama listesinden arama**

Tekrar arama listesinde, el cihazından aranan son 20 telefon numarası bulunur.

Kabul tuşuna **kusa süreli** basın . . . Tekrar arama listesi açılır  $\blacktriangleright$  Girişi seçin  $\blacktriangleright$  Kabul tuşuna  $\sqrt{\phantom{a}}$ basın

Bir ad görüntülenirse:

**Göster** . . . Numara görüntülenir **b** gerekirse ile numaraları arasında gezinin **b** istediğiniz çağrı numarasında kabul tuşuna  $\sim$ basın

#### **Tekrar arama listesinin kayıtlarını yönetmek**

Kabul tuşuna **ku**lkısa süreli basın . . . Tekrar arama listesi açılır  $\blacktriangleright$   $\Box$  Girişi seçin  $\blacktriangleright$  Sçnkler . . . olası seçenekler:

Girişi telefon rehberine aktarma: **Rehbere Kopyala Tamam** Numarayı ekrana aktarma:

**Numarayı Göster I** Tamam **I** gerekirse **keli** ile değiştirin veya tamamlayın . . . **. 11** ile yeni giriş olarak telefon rehberine kaydedin

Seçilen girişi silme: **Kaydi Sil Tamam**

Tüm girişleri silme: **Listeyi sil Tamam**

Otomatik tekrar aramayı ayarlama:

 **Oto.Tekrar Arama Tamam** . . . Aranan numara, sabit aralıklarla (en az 20 saniyede bir) otomatik olarak aranır. Bu sırada hoparlör tuşu yanıp söner, "hoparlörden dinleme" açıktır.

Aradığınız kişi cevap verdiğinde: Kabul tuşuna  $\sim$ basın . . . fonksiyon sonlandırılır Aranan kişi cevap vermiyorsa: Arama yaklaşık 30 saniye sonra iptal edilir. Herhangi bir tuşa basıldıktan veya on başarısız denemeden sonra fonksiyon sona erer.

#### **Bir arama listesinden arama**

Arama listeleri ( $\rightarrow$ s. [26\)](#page-25-1) en son kabul edilen, giden ve cevaplanmayan aramaları içerir.

**ED**  $\mathbb{F}$  **C** Cagri Listeleri **i** Tamam **ile district**i seçin **i** Tamam **i C** ile girişi seçin Kabul tuşuna basın

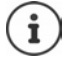

Arama listeleri, ekran tuşuna uygun şekilde atama yapıldıysa doğrudan ekran tuşu **Çagrilar** aracılığıyla çağrılabilir.

**Cevapsiz Çagrilar** listesi mesaj tuşu aracılığıyla **da** açılabilir.

#### **Direkt arama**

**Herhangi bir** tuşa basıldığında önceden atanmış bir numara çevrilir. Bu sayede örn. henüz numara girişi yapamayan çocuklar belirli bir numarayı arayabilir.

Direkt arama modunu açma:

 **İlave Özellikler Tamam Tek Tuşla Çağrı Tamam Etkin Kilma** ile öğesini açın

**Ara**  $\blacktriangleright$  **Heta** ile numarayı girin  $\blacktriangleright$  **Kaydet** . . . Bekleme

modunda, etkinleştirilen direkt arama gösterilir

Direkt aramayı gerçekleştirme:  $\blacktriangleright$  Herhangi bir tuşa basın . . . kaydedilen numara aranır

Aramayı iptal etme: Bitirme tuşuna  $\sqrt{\bullet}$  basın.

Direkt arama modunu sonlandırma: ▶ <sub>#</sub> → tuşuna **uzun süreli** basın

#### Örnek

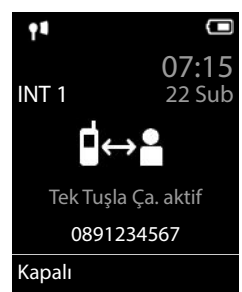

#### **Geri aramayı başlatma**

Telefon sistemi veya servis sağlayıcı CCBS veya CCNR'yi destekliyorsa, aranan bir görüşmecinin hattı meşgulse bir geri arama işlemi etkinleştirebilirsiniz.

CCBS (Completion of Call to busy Subscriber) Meşgul modunda geri arama

CCNR (Completion of Calls on No Reply) Yanıt vermeme durumunda geri arama

CCBS veya CCNR'yi etkinleştirmek/devre dışı bırakmak için servis kodu, servis sağlayıcı ayarlarında yapılandırılmış olmalıdır.

Geri aramayı etkinleştirme:

 $\blacktriangleright$  Telefon santrali veya servis sağlayıcı için servis kodunu girin, örn.  $\mathbb{R}$ 6

Geri aramayı istemiyorsanız bu fonksiyonu kapatabilirsiniz:

 $\blacktriangleright$  Telefon santrali veya servis sağlayıcı için servis kodunu girin, örn.  $\blacktriangleright$   $\blacktriangleright$  6

### **Gelen aramalar**

El cihazınıza atanmış gelen bir arama; zil sesiyle, ekrandaki bir göstergeyle ve kabul/hoparlör tuşunun  $\alpha$  yanıp sönmesiyle bildirilir.

- Aramayı cevaplama:  $\rightarrow$  Kabul tuşuna **dağı** basın veya **Kabul**
- 
- **Otom.Cevapl.** açıksa: 
► El cihazını şari ünitesinden alın
- 
- Zil sesini kapatma: **Sessiz** . . . aramayı, ekranda görüntülendiği sürece hâlâ kabul edebilirsiniz
- 
- Aramayı reddetme:  $\longrightarrow$  Kapatma tuşuna  $\boxed{\longrightarrow}$  basın

#### **Arayanla ilgili bilgiler**

Aktarılırsa, arayanın numarası gösterilir. Arayanın numarası bir telefon rehberinde kayıtlıysa, isim gösterilir.

#### **Telefon sisteminin Call-Manager'ını kullanma**

Telefon sisteminin bir Call-Manager'ı kullanılabiliyorsa, gelen aramaların doğrudan el cihazı veya hoparlör üzerinden kabul edilmesi belirlenebilir. Bu, el cihazı için Gigaset N870 IP PRO'de yapılandırılmalıdır.

#### **Grup kabulü**

Bir görüşmeci grubunun gelen aramalarını kabul edin.

Grup kabulü etkinleştirilmiş olmalıdır ve çağrı numarası veya SIP-URI girilmelidir. Bu, el cihazı için Gigaset N870 IP PRO'de yapılandırılmalıdır.

#### **Görüşme sırasında arama bekletmeyi kabul etme/reddetme**

Bir harici bir görüşme sırasında, araya girme sesiyle başka bir görüşmecinin sizi aramaya çalıştığı sinyali verilir. Çağrı numarası aktarılıyorsa arayanın numarası veya adı görüntülenir.

- 
- Aramayı reddetme: **Sçnkler Bekl. Çag. Reddet Tamam**
- 
- Aramayı cevaplama: **Kabul** Yeni arayan ile görüşün. Birinci görüşme bekletilir.

Görüşmeyi sonlandırma, tutulan görüşmeye devam etme:

 $\triangleright$  Bitirme tuşuna  $\sqrt{\bullet}$  basın.

# **Üç görüşmeciyle telefon görüşmesi yapma**

#### **Danışma görüşmeleri**

Bir harici telefon görüşmesi sırasında başka bir harici telefon görüşmesi yürütün. Birinci görüşme bekletilir.

**Har. Çag.**  $\blacktriangleright$  **<sup>n</sup>ile** görüşme yapılacak ikinci kişinin telefon numarasını girin . . . Aktif görüşme beklemeye alınır ve ikinci katılımcı aranır.

İkinci katılımcı cevap vermediğinde: **Bitir**

#### **Danışma görüşmesini sonlandırma**

**Sçnkler Cagriyi Bitir Tamam** . . . Birinci arayan ile görüşme tekrar etkinleştirilir.

veya

Bitirme tuşuna  $\boxed{\odot}$  basın . . . Birinci katılımcı yeniden aranır.

#### **Geçiş yapma**

İki kişiyle dönüşümlü olarak konuma (geçiş yapma). Diğer görüşme muhafaza edilir.

- Harici bir görüşme sırasında ikinci bir görüşmeciyi arayın (danışma görüşmesi) veya çağrısı bekletilen bir görüşmeciyi kabul edin . . . Ekranda iki görüşmecinin numaraları veya adları görüntülenir.
- $\blacktriangleright$  Kumanda tuşu $\lceil \cdot \rceil$ ile görüşmeciler arasında geçiş yapın.

#### **Mevcut durumda aktif olan görüşmeyi sonlandırma**

**Sçnkler Cagriyi Bitir Tamam** . . . Diğer arayan ile görüşme tekrar etkinleştirilir.

#### veya

Bitirme tuşuna  $\boxed{\odot}$  basın . . . Birinci katılımcı yeniden aranır.

#### **Konferans**

İki görüşme ortağıyla aynı anda telefon görüşmesi yapma.

 Harici bir görüşme sırasında ikinci bir görüşmecinin numarasını arayın (danışma görüşmesi) veya çağrısı bekletilen bir görüşmeciyi kabul edin. . . . Ardından:

Konferansı başlatın:

**Konf.** . . . Tüm arayanlar birbirini karşılıklı duyabilir ve birbiriyle konuşabilir.

Geçiş yapmaya geriş dönüş:

**Knf. Bitir** . . . Konferansı başlatmış olduğunuz görüşmeciye tekrar bağlanırsınız.

Her iki görüşmeciyle telefon görüşmesini bitirme:

 $\triangleright$  Kapatma tuşuna  $\sqrt{\widehat{}}\cdot\sqrt{\widehat{}}\cdot$ 

Katılımcıların her biri, kapatma tuşuna  $\sqrt{a}$ basarak veya ahizeyi kapatarak telefon konferansındaki katılımını sonlandırabilir.

#### **Görüşmeyi başka bir görüşmeciye aktarma**

Bir görüşmeyi başka bir katılımcıya aktarın (bağlayın).

**Har. Çag.** ekran tuşuyla bir harici danışma görüşmesi başlatın  $\blacktriangleright$  **Hu** ile ikinci kişinin telefon numarasını girin . . . Aktif görüşme bekletilir . . . İkinci görüşmeci aranır  $\blacktriangleright$  Bitirme tuşuna  $\lceil \widehat{\cdot \rceil} \rceil$ basın (bir görüşme sırasında veya ikinci katılımcı cevap verdikten sonra) . . . Görüşme diğer katılımcıya iletilir.

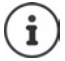

Görüşme aktarma seçenekleri telefon santrali için doğru ayarlanmış olmalıdır.

## **Bir görüşme sırasında**

#### **Hoparlör üzerinden görüşme**

Bir görüşme sırasında ve bağlantı kurulurken hoparlörü açma/kapatma:

 $\blacktriangleright$  Hoparlör tuşuna  $\blacksquare$ basın

El cihazını bir görüşme sırasında şarj istasyonuna koyma:

► Hoparlör tuşuna **basın ve tuşu basılı tutun ▶** El cihazını şarj istasyonuna yerleştirin ▶ **1** 2 saniye daha basılı tutun

#### **Görüşme Çağrı ses düzeyi**

Güncel olarak kullanılan mod (hoparlör, ahize veya kulaklık) için geçerlidir:

**Filtuşuna basın**  $\blacktriangleright$  **ile ses düzeyini ayarlayın**  $\blacktriangleright$  **Kaydet** 

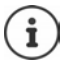

**Kaydet** tuşuna basılmasa bile ayar yaklaşık 3 saniye sonra otomatik olarak kaydedilir.

#### **Mikrofonu sessiz moda getirme**

Mikrofon kapalıyken görüşmeciler sizi artık duyamaz.

Bir görüşme sırasında mikrofonu açma/kapatma:  $\Box$ basın

veya: Profil tuşuna **kısa süreli** basın

#### **Mikrofon hassasiyetini ayarlama**

Bir görüşme sırasında ahize veya kablolu kulaklık mikrofonunun hassasiyetini ayarlayın.

**Externe ile istediğiniz hassasiyeti ayarlayın <b>b** Kaydet

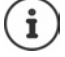

Kaydetmeden değişiklik yapma, sadece güncel görüşme için geçerlidir.

Bekleme modundaki mikrofon hassasiyetini kalıcı olarak ayarlama:

**i uzun süreli** basın  $\bullet$  ile **Ahize** / **Kablolu kulaklık** seçimini yapın  $\bullet$  ile hassasiyeti ayarlayın **Kaydet**

veya

**Agama Ayarlar Axarlarick** Tamam **Agama Ayarlari A** Tamam **Agama Ayarlari A** Tamam **Agama Ayarlari Mik. Hassasiyeti Tamam ine ile Ahize** / **Kablolu kulaklık** seçimini yapın **ile massasiyeti ayarlayın** ile **Kaydet**

Akustik profilini gürültülü ortama ayarlama:

**Profil tuşuna | 4 | uzun süreli basın**  $\blacktriangleright$  **Tile hassasiyeti ayarlayın**  $\blacktriangleright$  **Kaydet** 

## **Şebeke servisleri**

Şebeke servisleri, telefon santraline veya şebeke operatörüne bağlıdır.

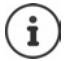

Aşağıdaki hizmet özelliklerini açmak/kapatmak veya etkinleştirmek/devre dışı bırakmak için telefon şebekesine bir kod gönderilir.

#### **Çağrı numarası aktarmayı sonraki arama için kapatma**

Varsayılan olarak, giden bir aramada çağrı numarası aktarılır ve gelen aramalarda ekranda gösterilir (CLIP = CLI Presentation). Çağrı numarası engellenmişse aranan kişinin ekranında görüntülenmez. Arama isimsiz şekilde gerçekleşir.

**Servisleri Seç • Tamam • [Sonraki arama ano. • Tamam • [Sonraki]** ile numarayı girin **Ara** . . . bağlantı, çağrı numarası aktarma olmadan kurulur

#### **Arama yönlendirme**

Arama yönlendirme işleminde, gelen aramalar başka bir hatta aktarılır.

**Servisleri Seç Tamam C** Cagri Yönlendirme **A** Tamam **A** C arama yönlendirmenin ne zaman geçerli olması gerektiğini seçin **Tamam**

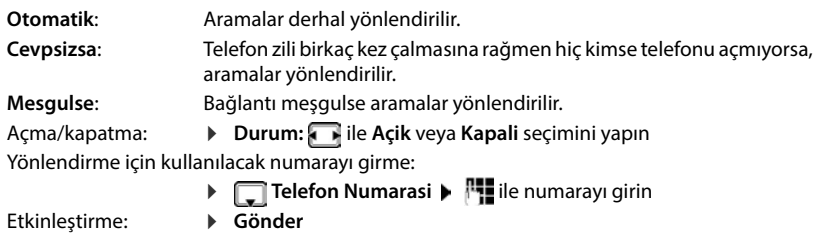

#### **Çağrı bekletme**

Bir görüşme sırasında, çağrı bekletme özelliği başka bir arayan olduğunu bildirir. Çağrı numarası aktarılırsa, arayanın numarası veya adı görüntülenir.

Çağrı bekletmeyi reddetme:

**Reddet** . . . Bekleyen aramayı yapan kişi meşgul sesini duyar

Görüşmeyi kabul etme: **Kabul**

Bekletilen aramayı kabul ettikten sonra, görüştüğünüz iki kişi arasında geçiş yapabilir (**Çagri Geçisi** ) veya her ikisiyle de eşzamanlı olarak konuşabilirsiniz (**Konferans**).

#### **Çağrı bekletme engelleme/izin verme**

- **Servisleri Seç Tamam Çagri Bekletme Tamam**
	- Açma/kapatma: **Durum:** ile **Açik** veya **Kapali** seçimini yapın Etkinleştirme: **Gönder**

#### **Aramayı bağlamama**

Rahatsız edilmek istemiyorsanız, hiçbir görüşmenin artık bağlanmamasını sağlayabilirsiniz.

- **Servisleri Seç Tamam Rahatsız etmeyin Tamam**
	-
	- Açma/kapatma: **Durum:** ile **Açik** veya **Kapali** seçimini yapın
	- Etkinleştirme: **Gönder**

#### **Geri aramayı zamanından önce silme**

Bir geri arama başlattıysanız, diğer görüşmeci geri aramadan önce bu aramayı silebilirsiniz.

 **Servisleri Seç Tamam Geri arama kapali Tamam** . . . Telefon şebekesinden bir onay alırsınız | Kapatma tuşuna  $\boxed{\odot}$  basın

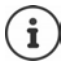

Sadece bir geri arama aktif olabilir. Bir geri arama etkinleştirildiğinde aktif durumda bir geri arama varsa bu geri arama otomatik olarak silinir.

Geri arama, siz onu silemeden önce bildirilirse: Kapatma tuşuna o basın

# <span id="page-25-1"></span><span id="page-25-0"></span>**Çağrı listeleri**

Telefon, farklı arama türlerini (cevapsız, kabul edilen ve yapılan aramalar) listelere kaydeder.

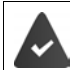

Gelen ve kabul edilen aramaların arama listelerinde gösterilebilmesi için, ilgili seçeneğin Gigaset N870 IP PRO'da etkinleştirilmiş olması gerekir.

#### **Liste girişi**

Aşağıdaki bilgiler liste girişlerinde görüntülenir:

- Liste çeşidi (başlık satırında)
- Giriş türü için simge:

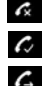

**Cevapsiz Çagrilar**

**Kabul Edilen Çagril.**

**Yapilan Çagrilar** (Tekrar arama listesi)

• Arayanın numarası. Numaranın rehberde kayıtlı olması durumunda, bunun yerine isim ve numara tipi (**Telefon (Ev)**,  $T$ **Telefon (Ofis)**, **Telefon (Cep)**) görünür. Cevapsız aramalarda köşeli parantezlere ilaveten bu numaradan gelen cevapsız arama sayısı gösterilir.

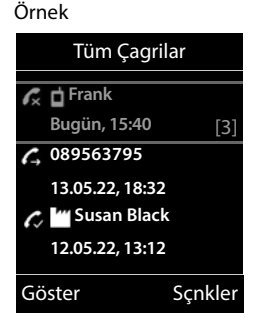

- Aramanın yapıldığı/geldiği bağlantı
- Aramanın yapıldığı tarih ve saat (eğer ayarlıysa)

#### **Çağrı listesini açma**

Ekran tuşu üzerinden:  $\rightarrow$  **Çagrilar**  $\rightarrow$  **T**ile listeyi seçin  $\rightarrow$  **Tamam** 

Menü aracılığıyla:  $\rightarrow \Box \rightarrow \Box$  **Çagri Listeleri Tamam ile ile listeyi seçin i Tamam**

Mesaj tuşu aracılığıyla (cevapsız aramalar):

**Mesaj tuşuna**  $\boxed{\bullet}$  basın  $\blacktriangleright$   $\boxed{\bullet}$  Cevapsiz Çagr.:  $\blacktriangleright$  Tamam

#### **Arayanları çağrı listesinden geri arama**

**EDE ALA** Cagri Listeleri **|** Tamam | **C**ile listeyi seçin | Tamam | Collie girişi seçin Kabul tuşuna [ basın

#### **Diğer seçenekler**

**ED FLAC** Çagri Listeleri **| Tamam | [**Tile listeyi seçin | Tamam ... olası seçenekler:

Girişi görüntüleme:  $\qquadblacktriangleright$  **G**ile girişi seçin  $\blacktriangleright$  Göster

Numarayı telefon rehberine alma:

- ile girişi seçin **Sçnkler Rehbere Kopyala Tamam**
- Girişi silme:  $\rightarrow \Box$ ile girişi seçin  $\rightarrow$  **Sçnkler**  $\rightarrow \Box$  Kaydi Sil  $\rightarrow$  Tamam
- Listeyi silme: **Sçnkler Listeyi sil Tamam Evet**

# <span id="page-26-1"></span><span id="page-26-0"></span>**Mesaj listeleri**

Cevapsız aramalar, şebeke telesekreterindeki mesajlar ve kaçırılan randevular, mesaj listelerine kaydedilir ve el cihazının ekranında görüntülenebilir.

El cihazında hangi bildirimlerin görüntüleneceği, el cihazının Gigaset N870 IP PRO'de yapılandırılması sırasında belirlenir.

**Cevapsız arama sayacı**: Seçenek etkinleştirilmişse, cevapsız arama sayısı bekleme modunda el cihazının ekranında gösterilir.

**Mesaj göstergesi (MWI)**: Her mesaj tipi için (cevapsız arama, kaçırılan randevu, şebeke telesekreterinde yeni mesaj) mesaj göstergesi Gigaset N870 IP PRO'de etkinleştirilebilir veya devre dışı bırakılabilir. Seçenek etkinleştirilmişse, etkinleştirilen mesaj tipi için **yeni bir bildirim** geldiğinde mesaj tuşundaki LED yanıp söner.

Bekleme ekranında, mesaj türü ve yeni mesaj sayısına ait semboller görüntülenir.

Aşağıdaki mesaj türüyle ilgili bildirim var:

- oo sebeke telesekreterinde
- Kaçırılan aramalar listesinde
- Kaçırılan randevular listesinde

Şebeke telesekreteri için kullanılan sembol, telesekreterin telefon numarası telefonda kayıtlıysa, daima gösterilir. Diğer listeler sadece mesaj içerdiklerinde gösterilir.

Mesajları görüntüleme:

 $\blacktriangleright$  Mesaj tuşuna  $\boxed{\blacktriangleright}$  basın . . . Mesajlar içeren mesaj listeleri görüntülenir, **Posta kutusu:** her zaman görüntülenir

Giriş **kalın** işaretlenmiş: Yeni mesajlar var. Parantez içinde yeni mesajların sayısı yer alır.

Giriş kalın **işaretlenmemişse**: Yeni mesaj yoktur. Parantez içinde eski mesajların sayısı yer alır.

 ile listeyi seçin **Tamam** . . . aramalar veya mesajlar listelenir

Şebeke telesekreteri: Şebeke telesekreterinin numarası çevrilir.

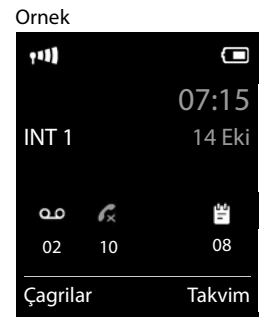

#### Örnek

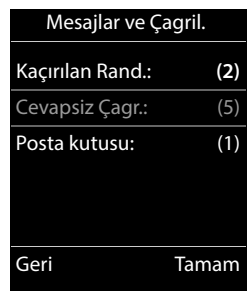

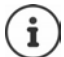

Mesaj listesi, el cihazına atanmış olan örn. şebeke telesekreteri gibi her telesekreter için bir giriş içerir.

# <span id="page-27-0"></span>**Telefon rehberleri**

Şu telefon rehberleri mevcuttur:

- El cihazının (yerel) telefon rehberi
- Bir sunucu üzerinden sunulan şirket telefon rehberleri
- Açık servis sağlayıcılar üzerinden kullanıma sunulan online telefon rehberleri

Yerel telefon rehberi her zaman kullanıma sunulur. Diğer hangi telefon rehberlerinin kullanıma sunulduğu, Gigaset N870 IP PRO'de belirlenir.

# **Telefon rehberini açma**

#### **Telefon rehberlerini telefon rehberi tuşuyla açma**

- $\blacktriangleright$  Telefon rehberi tuşuna  $\Box$  (alt kumanda tuşu) basın
- tuşuna normalde şu atama yapılmıştır:
- **Kısa süreli** basıldığında mevcut online telefon rehberleri açılır
- **Uzun süreli** basıldığında yerel telefon rehberi açılır

Bu atama, Gigaset N870 IP PRO'de her el cihazı için tek tek değiştirilebilir. Belirli bir online telefon rehberine direkt erişim (kısa süreli basma) atanabilir. Bu durumda yerel telefon rehberini, Telefon rehberi tuşuna uzun süre basarak açabilirsiniz.

#### **Telefon rehberlerini menü üzerinden açma**

Yerel telefon rehberi:

**Rehber Tamam**

Telefon sisteminde düzenlenmiş tüm online telefon rehberlerinin listesi

#### **Sebeke rehberi Tamam**

Telefon rehberleri, Gigaset N870 IP PRO'de belirtilen tanımlarla görüntülenir.

#### **Şirket telefon rehberini INT tuşuyla açma**

Gigaset N870 IP PRO'de ayarlanmışsa ve telefon sistemi bu şirket telefon rehberine erişebiliyorsa bir şirket telefon rehberi kullanılabilir. Her el cihazı için, INT tuşuyla açılacak dizin ayrı ayarlanabilir.

 $\triangleright$  INT tuşuna $\blacksquare$  (sol kumanda tuşu) basın

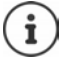

Yerel telefon rehberindeki girişler başka bir telefon rehberine aktarılamaz.

Örnek

Ad: Robert Soyad: I Tel. 1 - Tip:

Yeni Kayıt

' Kaydet

Abc

### **El cihazının yerel telefon rehberi**

Yerel telefon rehberi el cihazı için geçerlidir.

#### **Telefon rehberi girişleri**

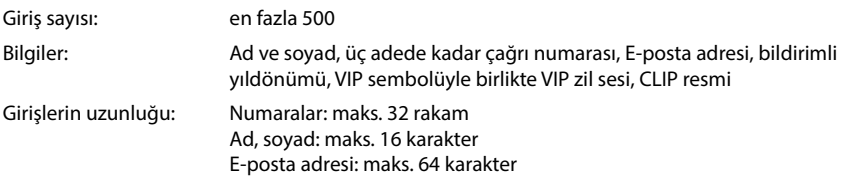

#### **Giriş oluşturma**

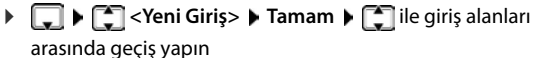

İsim:

**i ile adı ve/veya soyadını girin** 

Numaralar:

 **Tel. 1 - Tip** ile numara tipini seçin (**Ev**, **Ofis** veya Cep)  $\triangleright$   $\blacksquare$   $\triangleright$   $\blacksquare$  ile numarayı girin

Diğer numaraları girme: ile **Tel. 1 - Tip** / **Tel. 2 - Tip** / **Tel.** 

**3 - Tip** giriş alanları arasında geçiş yapın  $\blacktriangleright$  **ile numarayı** 

#### girin

#### **Yıldönümü**:

ile **Yıldönümü** öğesini açın/kapatın  $\blacktriangleright \overline{\mathbb{F}}$ ile tarih ve saati girin  $\blacktriangleright \overline{\mathbb{F}}$ ile bildirim türünü seçin (**Sadece Işıklı** veya bir zil sesi**)**

#### **Arayan Mel. (VIP)**:

 ile, görüşmecinin aramasını bildirecek olan zil sesini seçin . . . bir **Arayan Mel. (VIP)** atanmışsa, giriş telefon rehberinde **yük** sembolüyle tamamlanır.

#### **Arayan Resmi**:

ile, görüşmeci aradığında görüntülenecek olan resmi seçin ( $\rightarrow$  Kaynak Dizini).

#### Girişi kaydetme: **Kaydet**

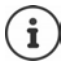

Bir giriş sadece en az bir numara içerdiği takdirde geçerlidir.

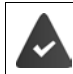

**Arayan Mel. (VIP)** ve **Arayan Resmi:** için arayanın çağrı numarasının aktarılması gerekir.

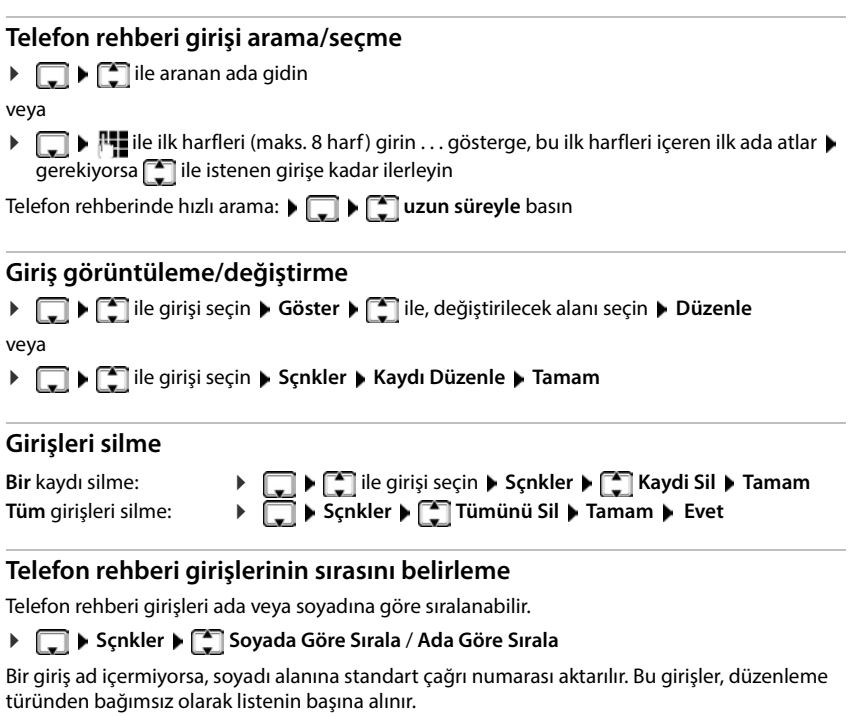

Sıralama düzeni şöyledir:

Boşluk **|** Rakamlar (0-9) **|** Harfler (alfabetik) **|** Kalan karakterler.

#### **Telefon rehberindeki boş girişlerin sayısını gösterme**

**Sçnkler Boş Hafıza Tamam**

#### **Numarayı telefon rehberine aktarma**

Numaraları telefon rehberine aktarma:

- Bir listeden, örn. çağrı listesi veya tekrar arama listesi
- Bir numarayı ararken

Numara görüntülenir veya işaretlenmiştir.

**▶** Ekran tuşuna **→ 17** basın veya Sçnkler ▶ < Rehbere Kopyala ▶ Tamam . . . olası seçenekler:

Yeni giriş oluşturun:

**Example 12** Seni Giriş> **Famam Famam** ile numara tipini seçin **Famam** ile Girişi tamamlayın i **Kaydet**

Numarayı mevcut girişe ekleme:

**i**  $\Box$  ile girişi seçin **i** Tamam **ila ile numara tipini seçin <b>i** Tamam . . . Numara girilir veya mevcut bir numaranın üzerine yazılmasıyla ilgili bir soru görüntülenir  $\blacktriangleright$  Gerekiyorsa bu soruyu Evet/Hayir ile cevaplayın **Kaydet** 

#### **vCard'ı Bluetooth ile aktarma**

Telefon rehberi girişlerini vCard formatında aktarın, örn. girişlerin bir cep telefonuyla alışverişi için.

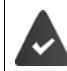

Bluetooth modu etkinleştirildi.

Diğer el cihazı/cep telefonu Bluetooth özelliğine sahip.

gerekiyorsa **ile giriş seçin**  $\bullet$  **Sçnkler**  $\bullet$  $\bullet$  **Kaydı Kopyala / Tümünü Kopyala**  $\bullet$ **Bluetooth ile vCard . . . liste Bilinen Cihazlar** görüntülenir  $\blacktriangleright$  **ile cihazı seçin**  $\blacktriangleright$ **Tamam**

#### **vCard'ı Bluetooth ile alma**

Bir cihaz **Bilinen Cihazlar** listesinden belirli bir vCard'ı el cihazınıza gönderiyorsa, otomatik olarak bir telefon rehberi girişi oluşturulur ve ekranda bir mesaj görüntülenir.

Gönderen cihaz listede yoksa:  $\mathbf{F}$ : ile gönderici Bluetooth cihazının PIN kodunu girin  $\mathbf{F}$ **Tamam** . . . aktarılan vCard telefon rehberi girişi olarak mevcuttur

#### **Telefon rehberini PC adres rehberiyle senkronize etme (Gigaset QuickSync)**

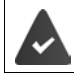

**Gigaset QuickSync** programı bilgisayara kurulmuştur.

El cihazı Bluetooth veya bir USB veri kablosu üzerinden bilgisayara bağlanmıştır.

Ücretsiz olarak indirmek ve daha fazla bilgi için → [gigaset.com/quicksync](https://www.gigaset.com/quicksync) adresini ziyaret edin

#### **Kişileri başka Bluetooth cihazlarından aktarma**

Örn. akıllı telefonlar gibi Bluetooth üzerinden bağlanmış cihazların kişilerini kullanma.

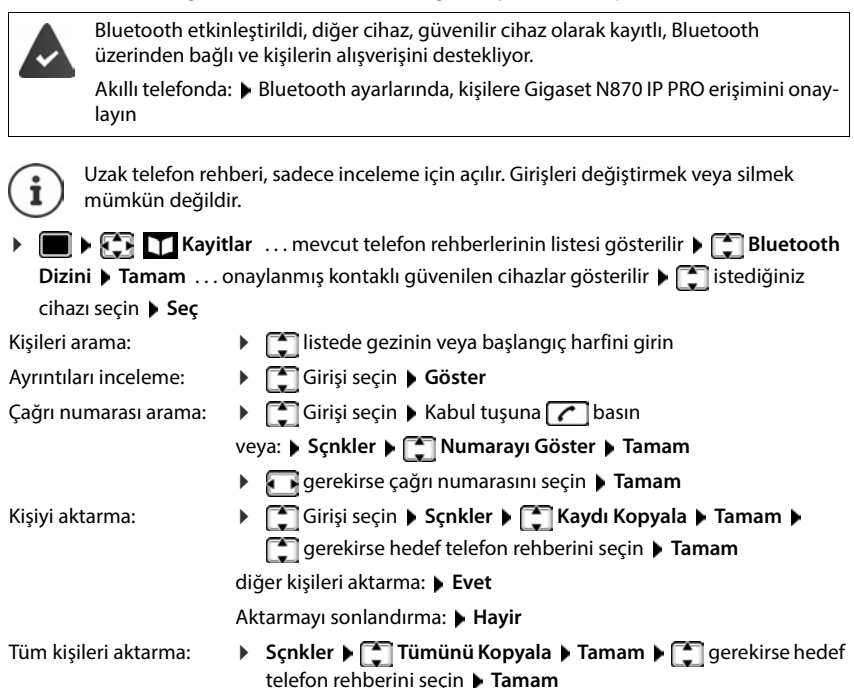

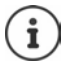

Çağrı numarasız kişiler göz ardı edilir. Adı, soyadı ve en fazla üç telefon numarası gösterilir (**Cep**, **Ev**, **Ofis**), diğer bilgiler göz ardı edilir.

Gösterilen kişi girişlerinin sayısı ve sınıflandırma sırası, bağlı cihaza ve orada belirlenen erişim yetkilerine bağlıdır.

# **Şirket telefon rehberi**

Gigaset N870 IP PRO'de şirket telefon rehberleri (LDAP) ayarlanmışsa, bu rehberler el cihazında aşağıdaki fonksiyonlarla kullanıma sunulur:

- Telefon rehberini tarama veya telefon rehberi girişlerini arama
- Telefon rehberi girişlerini ayrıntılı bilgilerle görüntüleme (düzenlenemez ve silinemez)
- Çağrı numaralarını doğrudan telefon rehberinden arama
- Telefon rehberi girişlerini yerel telefon rehberine aktarma

Bir çağrı numarası girildiğinde veya bir arama geldiğinde, çağrı numarasıyla eşleşen bir giriş bulmak için telefon rehberi otomatik olarak taranır. Bir giriş bulunduğunda çağrı numarası yerine ad gösterilir.

#### **Telefon ekranında şirket telefon rehberini görüntüleme**

Sirket telefon rehberi INT tuşuna atanmıştır: ▶ तालिए tuşuna basın

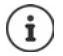

Gigaset N870 IP PRO'deki ayara bağlı olarak telefon rehberi tuşuyla  $\Box$  bir şirket telefon rehberine erişebilirsiniz.

#### **Telefon rehberi girişleri**

Aşağıdaki açıklama, bir şirket telefon rehberinin el cihazında gösterimine bir örnek içerir.

Menü, Gigaset N870 IP PRO'de ayarlanan ve etkinleştirilen tüm telefon rehberlerini, atanan isimlerle birlikte gösterir. Sağdaki örnekte, telefon rehberi **Telefon rehberimiz** olarak gösterilir.

Telefon rehberini seçin **Tamam**

Telefon rehberi, LDAP sunucusunda bir sorgulama gerçekleştirir.

Telefon rehberi aşağıdaki kurallara göre gösterilir:

- Arama, LDAP sunucusunda arama temeli olarak tanımlanmış olan dizinde/alt dizinde başlar.
- Girişler alfabetik sırayla gösterilir.
- İki nitelik de LDAP veritabanında mevcutsa, girişler, **Soyadı** ve **İsim** ile gösterilir. Aksi taktirde sadece soyadı veya ad gösterilir.

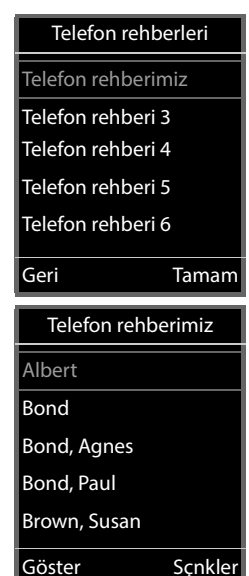

#### **Telefon rehberinde gezinme**

 $\blacktriangleright$  Telefon rehberinde  $\lceil \frac{2}{3} \rceil$  ile gezinin

#### veya

 $\triangleright$   $\blacksquare$  bir ad (örn. bas harfiyle) girin

Tuş takımındaki bir tuşa bastığınızda telefon arama moduna geçer.

15 karaktere kadar girebilirsiniz. Telefon rehberinde, girişinizle eşleşen tüm girişler gösterilir.

En son girilen karakteri silme  $\blacktriangleright$  < C

b br Bond Brown, Susan Bond, Agnes Bond, Paul Brown, Susan Sçnkler  $\langle C$ kc Sçnkler

Güncel arama terimi en üst satırda gösterilir.

### **Telefon rehberi girişini görüntüleme**

- $\blacktriangleright$   $\Box$  istediğiniz girişi seçin
- Göster veya intuşuna basın

#### veya

**Sçnkler Göster**

Telefon rehberi girişi ayrıntılı bilgilerle gösterilir.

Girişi arama

Girişi kapatma: **Geri** veya kapatma tuşuna **daya** basın

#### **Telefon rehberinden bir numara arama**

- $\blacktriangleright$   $\Box$  istediğiniz girişi seçin
- Kabul tuşuna  $\sim$  basın . . . Sadece bir çağrı numarası kaydedilmişse, bu numara aranır. Birden çok çağrı numarası varsa, bu numaralar bir seçim listesinde gösterilir.

#### veya

- $\blacktriangleright \begin{bmatrix} \bullet \\ \bullet \end{bmatrix}$  girişin ayrıntılı görünümünde ile istediğiniz çağrı numarasını seçin: **Telefon (ev)**, **Telefon (ofis)** veya **Telefon (ev)**
- $\blacktriangleright$  Kabul tuşuna  $\boxed{\curvearrowleft}$  basın . . . Numara aranır

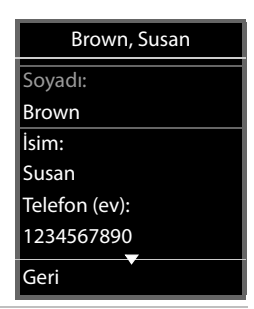

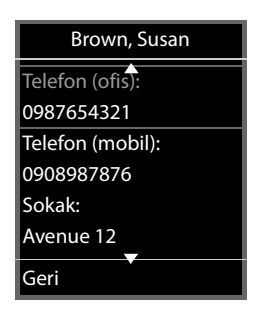

# <span id="page-34-0"></span>**Telesekreter**

Telesekreter, el cihazı için gelen aramaları kabul eder.

#### **Önkoşullar**

Sesli mesajların alınabilmesi ve dinlenebilmesi için aşağıdaki ayarlar gereklidir:

Telefon santralinde

El cihazına atanmış olan bağlantı için bir şebeke telesekreteri ayarlandı.

Gigaset N870 IP PRO cihazında

 Telefon santrali yapılandırmasında, sistem yeni mesajları almak için şebeke telesekreterine kaydedildi.

El cihazında

El cihazının yapılandırmasına çağrı numarası kaydedildi ve şebeke telesekreteri etkinleştirildi.

Gerekiyorsa DECT şebekenizin yöneticisine başvurun.

#### **Çağrı numarasını el cihazına girme/değiştirme**

**Telesekreter Tamam Sebeke Gel. Kut. Tamam Sebeke** telesekreterinin numarasını girin veya değiştirin **Kaydet**

#### **Mesajları el cihazından dinleme**

tuşuna **uzun süreli** basın

veya

**Mesaj tuşuna M** basın **J** Tamam

veya

#### **Telesekreter Tamam Mesajları Oynat Tamam**

Anonsu hoparlör üzerinden dinleme: Hoparlör tuşuna di

# **Diğer fonksiyonlar**

# <span id="page-35-2"></span><span id="page-35-1"></span><span id="page-35-0"></span>**Fonksiyon tuşu**

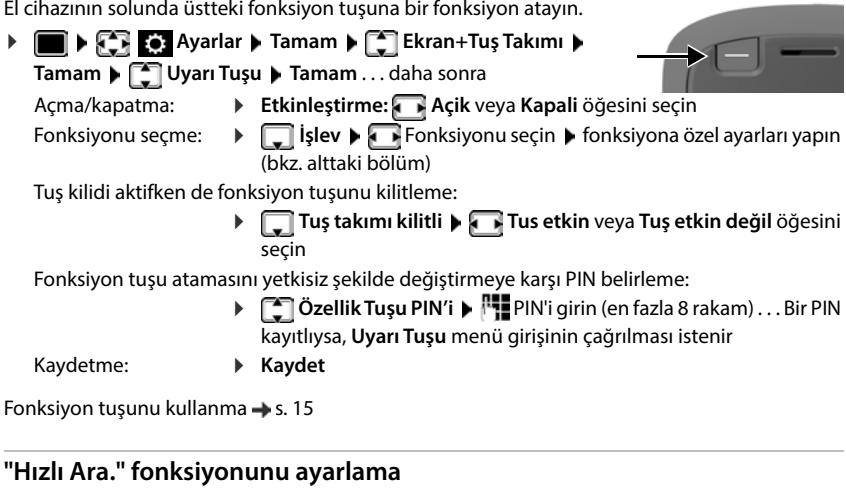

Çağrı numarasını fonksiyon tuşuna kaydedin.

**Ayarlar Ayarlar Ayarlar Ayarlar Ayarlam Ayarlar Takımı Ayarları Tuşu L Tamam Etkinleştirme: Açik İşlev: Hızlı Ara.**

Yönlendirilen aramanın ahize veya hoparlör sistemi üzerinden yapılması gerekirse:

**Şununla Ahize** veya **Eller serbest** öğesini seçin

Çağrı numarasını girme:

**Ara** Mumarayı girin veya telefon rehberinden seçin

Ayarları kaydetme: **Kaydet**

#### **"Gönderme Tuşu" fonksiyonunu ayarlama**

Tuş, kabul tuşu gibi çalışır. Bekleme modunda tekrar arama listesi açılır. Bu sayede, örneğin tuş kilidi aktifken daha önce tuş takımı üzerinden girilmiş (veya bir arama listesinde veya telefon rehberinde seçilmiş) bir çağrı numarası aranabilir.

**Example 1**  $\bullet$  **Example 1**  $\bullet$  **Ayarlar I** Tamam **I Example Takımı I** Tamam **I Example 1** Uyarı Tuşu **Tamam Etkinleştirme: Açik İşlev: Gönderme Tuşu Kaydet**
#### **"Alarm Tuşu" fonksiyonunu ayarlama**

Fonksiyon tuşuyla bir işlem başlatma.

**Ayarlar Ayarlar Ayarlar Ayarlar Ayarlam Ayarlar Takımı Extendinin Extending Ayarlar Uyarı Tuşu Tamam Etkinleştirme: Açik İşlev: Alarm Tuşu**

Yönlendirilen bir aramanın ahize veya hoparlör sistemi üzerinden yapılması gerekirse:

**Şununla Ahize** veya **Eller serbest** öğesini seçin

Fonksiyon tuşuna kısa ve uzun süreli basılarak farklı işlemler başlatılabilir. Kısa ve uzun süreli basma ayarlarını arka arkaya yapın.

**▶ [** $\bigcap$  **Tuşa kısa basma / Tuşa uzun basma** öğesini seçin ▶ **{**  $\bigcap$  Açik veya Kapalı öğesini seçin

Alarmın iletilmesi gereken çağrı numarasını girme:

**Ara** Mumarayı girin veya telefon rehberinden seçin

Tuşa basıldıktan sonra alarmın tetiklenmesine kadar geçmesi gereken gecikme süresini belirleme:

**Alarm gecikmesi DAL** Gecikme süresini seçin

El cihazındaki fonksiyon tuşuna basıldıktan sonra çalması gereken alarm melodisini belirleme:

**Melodi** Melodiyi seçin

Melodinin çalınması gereken ses düzeyini belirleme:

**Ses düzeyi** Ses düzeyini seçin

Ayarları kaydetme: **Kaydet**

Alarm tuşu olarak yapılandırılan fonksiyon tuşuna basılırsa

- Baz ünitenin devam eden bağlantıları sonlandırılır
- Gelen aramalar reddedilir
- El cihazı, alarm melodisini hoparlörden çalar (yapılandırılmışsa)
- Belirlenen çağrı numarasına bir alarm çağrısı başlatılırsa

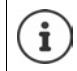

Alarm sistemine yönlendirilmesi gereken çağrı numarasını, rakam tuşları veya bir ekran tuşuna kısayol olarak da belirleyebilirsiniz.

#### **"Sistem eylemi" fonksiyonunu ayarlama**

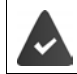

Fonksiyon, baz ünite tarafından destekleniyor ve el cihazı için yapılandırıldı.

Bu fonksiyonla, baz ünitede yapılandırılmış bir fonksiyonu sistem eylemi olarak seçebilirsiniz. Bu durumda, fonksiyon tuşu sadece konfigürasyonda belirlenen koşullara göre düğme olarak çalışır. Alarm tuşuna basılınca neyin tetikleneceği, alar sunucusundaki konfigürasyona bağlıdır.

 **Ayarlar Tamam Ekran+Tuş Takımı Tamam Uyarı Tuşu Tamam Etkinleştirme: Açik İşlev: Sistem eylemi**

# **Akustik profiller**

Telefon, el cihazının çevre koşullarına uyarlanması için akustik profillere sahiptir: **Profil Yüksek, Profil Sessiz, Profil Kişisel**. **Rahatsız etmeyin** profili ile, gelen bir aramanın el cihazında bildirilmesini önleyebilirsiniz.

- $\triangleright$  Profil tusuna  $\boxed{\blacktriangle}$  basın . . . mevcut durumda ayarlanan profil gösterilir
- $\triangleright$   $\blacksquare$  tuşuyla profiller arasında geçiş yapın

veya

ile profili seçin **Tamam**

Mikrofon hassasiyetini gürültülü ortama ayarlama:

**Profil tuşuna 1 uzun süreli basın** 

#### **Profil "Rahatsız etmeyin "**

 $\triangleright$  Profil tuşuyla  $\boxed{\bullet}$  ayarını yapın

veya

- **Ses Ayarlari Tamam Ref** Rahatsız etmeyin **>** Degistir (  $\blacksquare$  = açık)
- Bekleme ekranında **"Rahatsız etme" aktif** görüntülenir. Durum satırında görüntülenen:
- Gelen aramalar bildirilmez, fakat cevapsız arama olarak arama listesine aktarılır.
- Birçok bildirim bloke edilir. İstisnalar: Randevular, alarmlar, yıldönümleri.

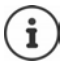

Gelen arama, bildirilmese de hattı meşgul eder. Baz ünitenin tüm hatları meşgulse, artık telefon görüşmesi yapamazsınız.

#### **Akustik profiller**

Profiller teslimat durumunda aşağıdaki gibi ayarlanmıştır:

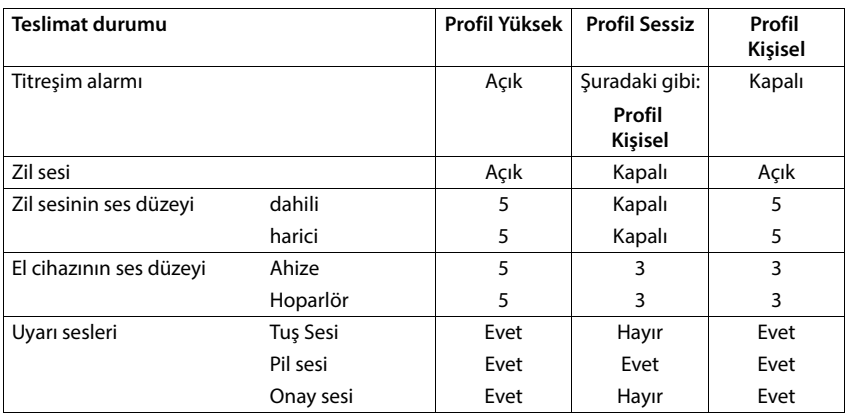

Gelen arama durumunda **Profil Sessiz** için dikkat sesini etkinleştirme: **Profil Sessiz** moduna geçtikten sonra **Bip** ekran tuşuna basın; durum satırında . . . belirir

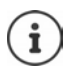

Ayarlanan profil, el cihazı kapatılıp tekrar açıldığında korunur.

- Tabloda listelenen ayarlarda yapılan değişiklikler:
- Profillerde **Profil Yüksek** ve **Profil Sessiz** sadece profil değiştirilmediği sürece geçerlidir.
- **Profil Kişisel** 'de sürekli olarak bu profil için kaydedilir.

# **Takvim**

El cihazınız size en fazla **30 randevu** hatırlatabilir.

ğinde bu gün renkli şekilde çevrelenir.

Takvimde, içinde bulunulan gün beyaz renkle çevrelenir, randevu olan günlerde rakamlar renkli olarak gösterilir. Bir gün seçildi-Haziran 2022 Pt Sa Ça Pe Cu Ct Pz 01 02 03 04 05 06 07 08 09 10 11 12 13 14 15 16 17 18 19 20 21 22 23 24 25 26 27 28 29 30 Geri Tamam

## **Takvim içerisinde hatırlatmayı kaydetme**

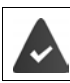

Tarih ve saat ayarlanmış olmalıdır.

**Ajanda Ajanda Tamam Agger Takvim A** Tamam **Agger ile** istenen günü seçin **A** 

**Tamam** . . . sonra

- Açma/kapatma: **Etkin Kilma:** ile **Açik** veya **Kapali** öğesini seçin
- 
- 
- Tarihi girme: **▶ □ Tarih** . . . seçilen gün önceden ayarlandı ▶ **| ile** yeni tarihi girin
- Saati girme: **Filte Saat in Saat** ile randevunun saat ve dakikasını girin
- 
- 
- Başlığı belirleme:  **Metin** ile randevu için bir tanım girin (örn. Akşam yemeği, Toplantı)

Bildirim şeklini belirleme:

**Film Sinyal • Tile hatırlatma alarmının melodisini seçin veya** akustik bildirimi devre dışı bırakın

Randevuyu kaydetme:

#### **Kaydet**

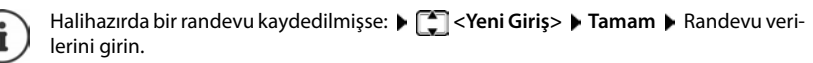

## **Randevuları/yıldönümlerini bildirme**

Yıldönümleri telefon rehberinden alınır ve randevu olarak görüntülenir. Bir randevu/yıldönümü bekleme modunda gösterilir ve 60 saniye boyunca seçilmiş zil melodisiyle bildirilir.

Hatırlatma alarmını onaylama ve sonlandırma: **Mapalı** ekran tuşuna basın

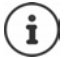

Görüşme sırasında bir hatırlatma alarmı **tek seferliğine** bir uyarı sesiyle birlikte el cihazında bildirilir.

## **Kaçırılan (onaylanmamış) randevular/yıldönümleri göstergesi**

Aşağıdaki randevular ve yıldönümleri **Kaçırılan Randevular** listesine kaydedilir:

- Randevu/yıldönümü çağrısı onaylanmamış.
- Randevu/yıldönümü bir görüşme sırasında bildirildi.
- El cihazı bir randevu/yıldönümü sırasında kapalıydı.

Son 10 giriş kaydedilir. Ekranda  $\mathbb{F}$  sembolü ve yeni kayıtların sayısı gösterilir. En yeni giriş, listenin başında yer alır.

#### **Listeyi açma**

**Mesaj tuşuna**  $\blacksquare$  basın  $\blacktriangleright \blacksquare$  Kaçırılan Rand.:  $\blacktriangleright$  Tamam  $\blacktriangleright \square$  ile gerekiyorsa listede gezinin

veya

**Ajanda Tamam Kaçırılan Randevular Tamam**

Her giriş; numara veya ad, tarih ve saatle birlikte görüntülenir. En yeni giriş, listenin başında yer alır.

Randevu/yıldönümünü silme: **Sil**

#### **Kaydedilmiş randevuları görüntüleme/değiştirme/silme**

**A I Ajanda A** Tamam **A** Takvim **A** Tamam **A** Tale günü seçin **A** Tamam ... randevu listesi görüntülenir  $\blacktriangleright$   $\Box$  ile randevuyu seçin ... olası seçenekler:

Randevu ayrıntılarını görüntüleme:

**Göster** . . . Randevu ayarları görüntülenir

Randevuyu değiştirme:

- **Göster Düzenle**
	- veya **Sçnkler Kaydı Düzenle Tamam**

Randevuyu etkinleştirme/devre dışı bırakma:

- **Sçnkler Etkinleştir**/**Etkinliği Bitir Tamam**
- Randevuyu silme: **Sçnkler Kaydi Sil Tamam**

Günün tüm randevularını silme:

**Sçnkler Tüm Randevuları Sil Tamam Evet**

# **Zamanlayıcı**

## **Zamanlayıcıyı ayarlama (geri sayım)**

- **Ajanda Tamam Sayaç Tamam** . . . sonra
	- Açma/kapatma: **Etkin Kilma:** ile **Açik** veya **Kapali** öğesini seçin
	-
	- Süreyi ayarlama:  **Süre** ile zamanlayıcının saatini ve dakikasını girin

Dak.: 00:01 (bir dakika); Maks.: 23:59 (23 saat, 59 dakika)

Zamanlayıcıyı kaydetme:

#### **Kaydet**

Zamanlayıcı geri sayıma başlar. Bekleme ekranında,  $\bigcirc$  sembolü ve bir dakikanın altına inilene kadar kalan saat ve dakika gösterilir. Bu andan itibaren, kalan saniyeler azaltılır. Geri sayımın sonunda bir alarm devreye sokulur.

## **Alarmı kapatma/tekrarlama**

- Alarmı kapatma: **Kapalı**
- 
- 
- Alarmı tekrarlama: **Ynd. Bşlt** . . . Zamanlayıcı ekranı tekrar görüntülenir gerekirse başka bir süre ayarlayın **Kaydet** . . . geri sayım tekrar başlatılır

# **Çalar saat**

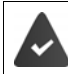

Tarih ve saat ayarlanmış olmalıdır.

## **Çalar saati açma/kapatma ve ayarlama**

- **Ajanda Tamam Çalar Saat Tamam** . . . sonra
	- Açma/kapatma: **Etkin Kilma**: ile **Açik** veya **Kapali** öğesini seçin

Alarm zamanını ayarlama:

- **Saat** ile saat ve dakika değerini girin
- Günleri belirleme:  $\rightarrow$  **Periyot**  $\rightarrow$  **Periyot** ile **Pazartesi-Cuma**, **Bir kez** ve **Hergün** arasında seçim yapın

Ses düzeyini ayarlama:

- **Ses düzeyi** ile ses düzeyini 5 kademede veya Crescendo (giderek artan ses düzeyi) olarak ayarlama
- Alarm ayarlama:  $\mathbf{F}$  **Melodi**  $\mathbf{F}$  ile alarm için bir zil melodisi seçin

Ayarları kaydetme: **Kaydet**

Çalar saat etkinleştirildiyse bekleme ekranında  $\Theta$  sembolü ve alarm saati görüntülenir.

## **Çalar saat**

Bir alarm, ekranda görüntülenir ve seçilen zil melodisiyle bildirilir. Alarm 60 saniye boyunca çalar. Hiçbir tuşa basılmazsa 5 dakika sonra tekrarlanır. İkinci tekrardan sonra alarm 24 saatliğine kapatılır.

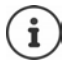

Bir telefon görüşmesi sırasında bir uyandırma alarmı sadece kısa bir sesle bildirilir.

#### **Çalar saati kapatma/erteleme (şekerleme modu)**

Çalar saati kapatma: **Kapalı**

Uyandırma alarmını tekrarlama (şekerleme modu): **Ertele** veya herhangi bir tuşa basın . . . Uyandırma alarmı kapatılır ve 5 dakika sonra tekrarlanır.

# **İstenmeyen aramalara karşı koruma**

## **Harici aramalar için zaman kontrolü**

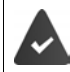

Tarih ve saat ayarlanmış olmalıdır.

El cihazının harici aramalarda örn. geceleri çalmaması gereken bir zaman aralığı girin.

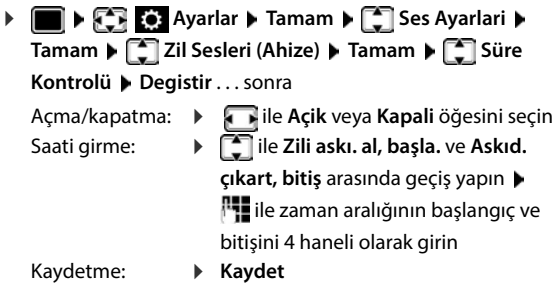

Zaman kontrolü sadece ayarın yapıldığı el cihazında geçerlidir.

Telefon rehberinde kendilerine bir VIP grubu atanmış olan arayanlarda telefon her zaman çalar.

Süre Kontrolü **Harici çağrılar için:**

**Zili askı. al, başla.:**

**Askıd. çıkart, bitiş:**

Geri Kaydet

Açik

Örnek

ህ/<br>22:00

07:00

#### **Bilinmeyen aramaları engelleme**

El cihazı, çağrı numarası aktarma özelliği olmayan aramalarda çalmaz.

**Ayarlar Ayarlar Ayarlar <b>A** Tamam **A**  $\begin{bmatrix} 1 \end{bmatrix}$  Ses Ayarlari **A** Tamam **A**  $\begin{bmatrix} 2 \end{bmatrix}$  Zil Sesleri (Ahize) **A Tamam ▶ [● Ano. Ç. Ses. Yap ▶ Düzenle (<b>** $\mathbf{X}$  = etkinleştirildi) . . . çağrsı sadece ekranda görüntülenir

#### **Zil sesini şarj istasyonunda kapatma**

El cihazı, şarj istasyonundayken çalmaz. Bir arama sadece ekranda bildirilir.

**Ayarlar Axarlar Axarlar Axarlam Axarlari Axarlari Axarlari Axarlari Axarlari Zil Sesleri (Ahize) Tamam ▶ Sessiz Şarj ▶ Degistir** ( $\boxed{\blacksquare}$  = zil sesi şarj istasyonunda kapatıldı)

#### **Zil sesini kapatma (rahatsız etme)**

**Rahatsız etmeyin** fonksiyonu ile gelen bir aramanın el cihazında bildirilmesini önleyebilirsiniz.

- **Ses Ayarlari Tamam Rahatsız etmeyin Düzenle**  $\overline{M}$  = etkinleştirildi)
- Bekleme ekranında **"Rahatsız etme" aktif** görüntülenir.
- Gelen aramalar bildirilmez, fakat cevapsız arama olarak arama listesine aktarılır.
- Birçok bildirim bloke edilir. İstisnalar: Randevular, alarmlar, yıldönümleri.

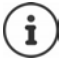

Gelen arama, bildirilmese de hattı meşgul eder. Baz ünitenin tüm hatları meşgulse, artık telefon görüşmesi yapamazsınız.

# **Kaynak Dizini**

El cihazının kaynak dizininde, zil sesleri için kullanılan sesler ve arayan kişinin resmi (arayan resmi) ya da ekran koruyucu olarak kullanılabilen resimler kaydedilir. Çeşitli monofonik ve polifonik sesler ve resimler önceden ayarlanmıştır. Herhangi bir PC'den resim ve ses indirebilirsiniz ( $\rightarrow$  Gigaset QuickSync).

#### **Kaynak tipleri**

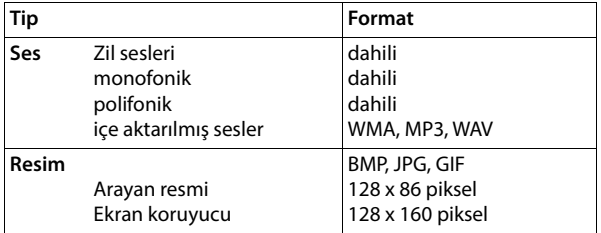

Yeterince bellek alanı yoksa, önce bir veya birden fazla resim veya sesi silmeniz gerekir.

## **Resimleri (ekran koruyucu ve CLIP için) ve sesleri yönetme**

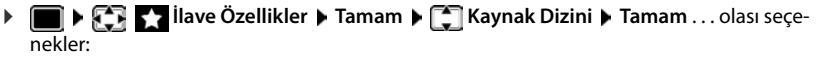

Resimleri görüntüleme:

**Exam Koruyucu / Arayan Fotoları | Tamam | [1] ile resmi** seçin **Göster** . . . işaretlenen resim görüntülenir

Ses çalma:  $\blacktriangleright \Box$  Melodiler  $\blacktriangleright$  Tamam  $\blacktriangleright \Box$  ile sesi seçin . . . işaretlenen ses çalınır

Ses düzeyini ayarlama: **Sçnkler Ses Düzeyi Tamam** ile ses düzeyini seçin **Kaydet**

Resmi/sesi yeniden adlandırma:

 **Ekran Koruyucu / Arayan Fotoları / Melodiler Tamam**  ile sesi/resmi seçin **Sçnkler Yeni İsim Ver** ile adı silin, **ile yeni adı girin > Kaydet** . . . giriş, yeni adla kaydedilir Resmi/sesi silme:  $\mathbb{R}$  **Extran Koruyucu / Arayan Fotoları / Melodiler > Tamam >** ile sesi/resmi seçin **Sçnkler Kaydi Sil** . . . seçilen giriş silinir

Bir resim/ses silinemiyorsa ilgili seçeneklerden yararlanamazsınız.

## **Bellek alanının kontrolü**

Ekran koruyucu ve arayan resimleri için ayrılan boş bellek alanını görüntüleyin.

**ILAGE III A** İlave Özellikler **I** Tamam **II Hafiza Kaynak Dizini I** Tamam **I Durumu Tamam** . . . boş bellek alanı yüzde olarak görüntülenir

# **Bluetooth**

El cihazı, Bluetooth™ aracılığıyla kablosuz olarak bu teknolojiyi kullanan başka cihazlarla iletişim kurabilir, örn. bir Bluetooth kulaklığı veya işitme cihazını bağlamak için.

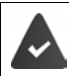

Bluetooth etkinleştirilmiş durumda ve cihazlar el cihazına kayıtlı.

Aşağıdaki cihazlar bağlanabilir:

• Bir Bluetooth kulaklık veya işitme cihazı

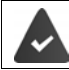

Kulaklık/işitme cihazı, **kulaklık** veya **Handsfree profiline** sahiptir. Her iki profil de mevcutsa, hoparlör profili üzerinden iletişim sağlanır.

Kulaklıkla bağlantının kurulması, hem görüşmenin kulaklıktan kabul edilmesi ve kulaklığa aktarımında, hem de kulaklıktan arama yapılması durumunda 5 saniye kadar sürebilir.

• Adres rehberi girişlerinin vCard olarak aktarılması veya verilerin bilgisayarla alışverişi için 30 adede kadar veri cihazı (bilgisayarlar, tabletler veya cep telefonları) kullanılabilir. Telefon numaralarının kullanılmaya devam edilebilmesi için, alan kodları (uluslararası ve yerel alan kodları) telefona kaydedilmiş olmalıdır.

Bluetooth cihazlarının kullanımı Cihazların kullanım kılavuzları

#### **Bluetooth modunu etkinleştirme/devre dışı bırakma**

Yerel alan kodu henüz kaydedilmediyse:  $\mathbb{F}$  ile yerel alan kodunu girin **Famam Ayarlar Axis Bluetooth Tamam B** Tamam **B** Etkinleştirme **Degistir** (**va** = etkinleştirildi)

El cihazı bekleme konumundayken Bluetooth modunun etkinliğini  $\mathcal{E}$  simgesiyle gösterir.

## <span id="page-44-0"></span>**Cihazı görünür/görünmez yapma**

Bluetooth etkinleştirilirse, kapsama alanı dahilindeki Bluetooth cihazları beş dakika süreyle el cihazını görebilir. Daha sonra cihaz görünmez yapılır.

Cihazı tekrar görünür yapma:

 **Ayarlar Tamam Bluetooth Tamam Görünürlük Degistir** ( $\leq$  = etkinleştirildi)

El cihazı görünür olduğu sürece durum çubuğundaki $\frac{1}{2}$  sembolü yanıp söner.

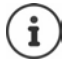

El cihazı görünmez olsa dahi, güvenilir olduğu bilinen cihazlardan gelen talepler kabul edilir.

## <span id="page-45-0"></span>**Bluetooth cihazlarını kaydetme**

Bluetooth modundaki el cihazı ve devredeki Bluetooth cihazı (kulaklık seti veya veri cihazı) arasındaki mesafe, maks. 10 m olmalıdır.

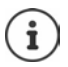

Sadece bir kulaklık/işitme cihazı kaydedilebilir. Birden çok kulaklık bulunursa, istediğiniz kulaklığı onay kutusuyla etkinleştirin ( $\blacksquare$  = etkinleştirildi).

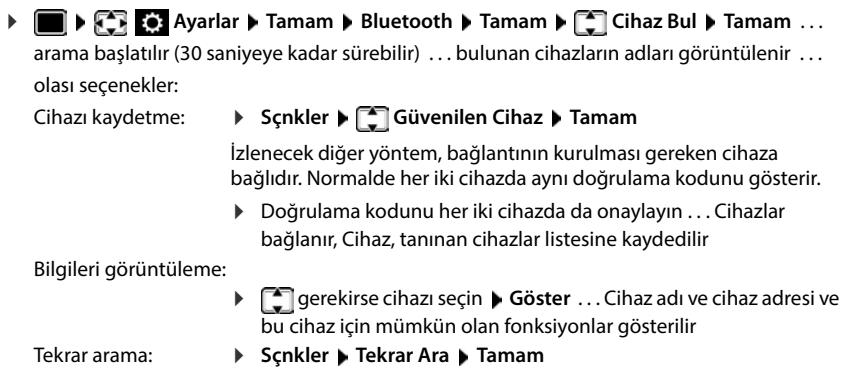

Aramayı sonlandırma:

**Iptal**

## **Bilinen (tanıtılmış) cihazların işlenmesi**

#### **Listeyi açma**

**Ayarlar Tamam Bluetooth Tamam Bilinen Cihazlar Tamam**

. . . tanınan cihazlar listelenir, bir sembol cihazın türünü belirtir

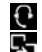

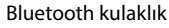

Bluetooth veri cihazı

Eğer bir cihaz bağlıysa, ekranın başlık satırında  $\frac{1}{2}$  yerine ilgili sembol gösterilir.

#### **Girişleri düzenleme**

 **Ayarlar Tamam Bluetooth Tamam Bilinen Cihazlar** Tamam  $\blacktriangleright$   $\Box$  ile girişi seçin ... olası seçenekler:

- Girişi görüntüleme:  $\rightarrow$  Göster ... cihaz adı ve cihaz adresi görüntülenir **b** Geri **Tamam**
- Cihaz kaydını silme: ▶ Scnkler ▶ Kaydi Sil ▶ Tamam

Tüm cihazların kaydını silme:

**Sçnkler Listeyi sil Tamam**

- 
- Adı değiştirme:  **▶ Sçnkler ▶ İsmi Düzenle ▶ Tamam ▶ PIE** ile adı değiştirin ▶ **Kaydet**

1

Eğer çalışan bir Bluetooth cihazının kaydı silinirse, bu cihaz muhtemelen tekrar "kayıtlı olmayan cihaz" olarak bağlanmaya çalışır.

## **Kayıtlı olmayan Bluetooth cihazını reddetme/kabul etme**

Bluetooth etkinleştirilirse veya görünürlüğü etkinleştirirseniz, diğer Bluetooth cihazları sadece beş dakika süreyle el cihazını görebilir ( $\rightarrow$ s. [45](#page-44-0)). Sadece bu aralık dahilinde bir cihaz bir bağlantı talep edebilir. Bağlantı sadece, bir kayıt işlemi başlatırsanız kurulabilir.

Kayıt işlemini, **[Bluetooth cihazlarını kaydetme](#page-45-0)** alt bölümünde açıklandığı gibi başlatın.

#### **El cihazının bluetooth adını değiştirmek**

Adla, el cihazı başka bir Bluetooth cihazında görüntülenir.

 **Ayarlar Tamam Bluetooth Tamam Kendi Cihazım Tamam** . . . ad ve cihaz adresi görüntülenir **Degistir** ile adı değiştirin **Kaydet**

## **Bluetooth-Beacon olarak kullanma**

Gigaset N870 IP PRO, Bluetooth-Beacon olarak kullanılabilir. Bu sayede, örn. cihazın yerini belirlemek, varlık izleme, bir alarm sisteminde kullanım için BLE (Bluetooth Low Energy) üzerinden iletişim kurulan sistemlerde kullanılabilir, ...

Beacon fonksiyonu, bir sistem yöneticisi tarafından etkinleştirilir ve ayarlanır. Bu sırada el cihazının hangi görevi üstleneceği, kullanıldığı sisteme bağlıdır.

El cihazında Beacon fonksiyonu etkinleştirilmişse, durum çubuğunda  $\langle \bullet \rangle$  sembolü gösterilir. Diğer bilgiler için sistem yöneticinize başvurun.

# **PC arabirimi üzerinden ilave fonksiyonlar**

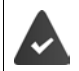

**Gigaset QuickSync** programı bilgisayara yüklenmiş durumdadır.

[www.gigaset.com/quicksync](https://www.gigaset.com/quicksync) adresinden ücretsiz olarak indirilebilir

QuickSync fonksiyonları:

- El cihazının bağlantı bilgilerini Microsoft® Outlook® veya bir Google™ hesabı ile senkronize etme,
- Telefon rehberindeki CLIP göstergesi ve ekran koruyucunun resimlerini bilgisayardan el cihazına yükleme,
- Zil melodilerinin ses dosyalarını bilgisayardan el cihazına yükleme,
- Telefon görüşmesini bilgisayarda başlatma, cevaplama veya reddetme
- Cihaz yazılımını güncelleme,
- El cihazının ayarlarını bilgisayara kaydetme ve geri yükleme.

Tüm fonksiyonlar hakkında ayrıntılı bilgiler: **Gigaset QuickSync** Yardım sistemi

## **El cihazını QuickSync'e kaydetme**

El cihazını Bluetooth veya bir USB veri kablosu üzerinden bilgisayara bağlayın.

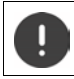

El cihazını bilgisayarınıza bir USB-Hub üzerinden **değil doğrudan** bağlayın.

Bluetooth üzerinden veri aktarımı:

- Bilgisayar Bluetooth özelliğine sahip.
- USB veri kablosu takılmadı. Mevcut bir Bluetooth bağlantısı varken bir USB veri kablosu takılırsa, Bluetooth bağlantısı iptal edilir.
- **Bilgisayarda Gigaset QuickSync** programını başlatın **D** Cihaz ekleyin . . . program tarafından algılanan tüm cihazlar gösterilir El cihazını seçin

#### **Verilerin aktarılması**

**Felefon-Explorer • Ekran koruyucu / Çağrı resimleri / Ses dosyalarını seçin • başlık satırın**daki simgeler yardımıyla dosyaları yükleyin veya indirin, panodan ekleyin veya silin

El cihazı ile bilgisayar arasındaki veri aktarımı sırasında ekranda **Veri transferi yapılıyor** görüntülenir. Bu süre boyunca klavye üzerinden giriş yapılamaz ve gelen aramalar dikkate alınmaz.

#### **Ayarları kaydetme ve geri yükleme**

Ayarları kaydetme:

**Ayarları kaydet altında hangi verilerin kaydedilmesi gerektiğini seçin (Resimler, Melodiler** / **Ayarlar** / **Kişiler, Arama listeleri**) (**<del>★ a</del> secildi**) ▶ Ayarları kaydet ▶ Dosya sistemindeki kayıt yerini seçin **OK** . . . seçilen veriler kaydedilir (dosya adı uzantısı: .hsdat)

Ayarları geri yükleme:

 **Ayarları kaydet Ayarları geri yükle** Dosya sistemindeki yedek dosyasını seçin **Aç** . . . kaydedilen veriler el cihazına yüklenir

El cihazı ile PC arasındaki veri aktarımı sırasında ekranda **Veri transferi yapılıyor** görüntülenir. Bu süre boyunca klavye üzerinden giriş yapılamaz ve gelen aramalar dikkate alınmaz.

## **Cihaz yazılımı güncellemesini yapma**

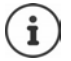

Cihaz yazılımı sadece USB üzerinden güncellenebilir.

**Cihaz yazılımını güncelleme** . . . güncel cihaz yazılımı sürümü gösterilir **Güncelleme**

Güncelleme işlemi 10 dakikaya kadar sürebilir (indirme süresi hariç).

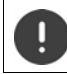

İşlemi yarıda kesmeyin ve USB veri kablosunu çıkarmayın.

Veriler önce Internet üzerinden güncelleme sunucusundan yüklenir. Bunun süresi internet bağlantısının hızına bağlıdır.

Telefonunuzun ekranı kapatılır, Mesaj tuşu  $\Box$  ve Kabul tuşu  $\Diamond$  yanıp söner.

Güncelleme bittikten sonra telefonunuz otomatik olarak yeniden başlatılır.

#### **Hata durumunda yapılması gerekenler**

Eğer güncelleme prosedürü başarısız olursa veya telefonunuz güncellemeden sonra artık düzgün çalışmazsa, güncelleme prosedürünü tekrarlayın:

- **Gigaset QuickSync** programını bilgisayarda kapatın **|** USB veri kablosunu telefondan çıkartın ▶ Pili çıkartın ▶ Pili yerine takın
- Cihaz yazılımını güncelleme işlemini açıklandığı şekilde tekrar gerçekleştirin

Güncelleme işlemi tekrar başarısız olursa veya bilgisayarla artık bağlantı kurulamıyorsa, **Acil Güncelleme** işlemini uygulayın:

- **► Gigaset QuickSync** programını bilgisayarda kapatın ▶ USB veri kablosunu telefondan çıkartın ▶ Pili çıkartın
- $\triangleright$  İsaret ve orta parmağınızla  $\boxed{4}$  ve  $\boxed{6}$  tuşlarına aynı anda basın ve bu tuşları basılı tutun ▶ Pili yerine takın
- $\triangleright$  4 ve 6 tuşunu bırakın . . . Mesaj tuşu  $\blacksquare$  ve Kabul tuşu  $\sqrt{\phantom{a}}$ dönüşümlü olarak yanıp söner

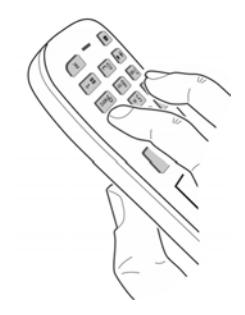

 Cihaz yazılımını güncelleme işlemini açıklandığı şekilde gerçekleştirin

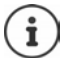

El cihazına kendi yüklediğiniz resimleri ve sesleri daima bilgisayarda yedekleyin, çünkü bir **Acil Güncelleme** işleminde bunlar silinir.

# **Telefonu ayarlama**

# **El cihazı**

# **Dili değiştirme**

**Ayarlar Ayarlar Ayarlar Ayarlar Ayarlam Dil A** Tamam **D E** ile dili seçin **A Sec** ( $\odot$  = seçildi)

Anlaşılmayan bir dil ayarlanmışsa:

**▶ ■ ▶** Tuşlara  $\boxed{9}$  | 5 | yavaşça arka arkaya basın ▶ | ile doğru dili seçin ▶ sağ ekran tuşuna basın

# **Ülkeyi seçme (mevcutsa)**

Telefonu kullandığınız ülkeyi seçin. Seçiminiz, ülkeye özel ayarlar için kullanılır.

**Ayarlar Axarlar Axarlar Axarlam Telefon Tamam I Telefon Tamam I Telefon Telefon Telefon E** ülkeyi seçin **▶ Seç** (**○ =** seçildi)

# **Ekran ve klavye**

## **Ekran koruyucu**

Bekleme modunda görüntüleme amacıyla ekran koruyucu olarak bir dijital veya analog saat, Bilgi Servisleri ve çeşitli resimler arasından seçim yapılabilir.

- **Again Axarlar Axarlar 1** Tamam 1 **C** Ekran+Tuş Takımı 1 Tamam 1 **C** Ekran **Koruyucu ▶ Düzenle (M** = açık) . . . daha sonra Açma/kapatma: **Etkin Kilma:** ile **Açik** veya **Kapali** öğesini seçin Ekran koruyucu seçme:
	- **Seçim** ile ekran koruyucuyu seçin **(Dijital Saat / Analog Saat / Bilgi Servisleri / <**Resimler**> / Slayt Gösterisi)**

Ekran koruyucuyu görüntüleme:

- **Göster**
- Seçimi kaydetme: **Kaydet**

Ekran bekleme moduna geçtikten yaklaşık 10 saniye sonra ekran koruyucu etkinleştirilir.

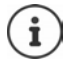

**Kaynak Dizini**'de bulunan **Ekran Koruyucu** klasöründeki tüm resimler seçime sunulur.

#### **Ekran koruyucuyu kapatma**

**EXAPARTMA TRANSA KIRIBASI ELITTE KISA SÜRELI basın . . . ekran, bekleme moduna geçer** 

#### **Bilgi hizmetlerinin görüntülenmesiyle ilgili notlar**

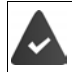

**Bilgi Servisleri**, Web-Konfigurator üzerinden etkinleştirilmiştir.

Telefon bir Internet bağlantısına sahip.

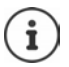

Mevcut durumda hiçbir bilgi yoksa, bunun yerine, bilgiler tekrar kullanıma sunulana kadar dijital saat (**Dijital Saat**) görüntülenir.

#### **Bilgi şeridini açma/kapatma**

**Bilgi Servisleri** ekran koruyucu için ayarlanan ve İnternetten alınan metin tabanlı bilgiler bekleme modunda kayar yazı olarak görüntülenebilir.

**Agademic Tamam Divides Takımı Divides Ayarlar Dividende Avarlar Dividende Exercicle Düzenle M** = açık)

Şerit, telefon bekleme moduna geçer geçmez etkinleşir. Ekranda bir mesaj görünüyorsa, bilgi şeridi görüntülenmez.

#### **Büyük yazı**

Okunabilirliği iyileştirmek için çağrı listeleri ve adres rehberindeki yazı ve simgelerin büyük gösterilmesi sağlanabilir. Bu durumda ekranda sadece tek bir giriş gösterilir ve isimler gerekirse kısaltılır.

**All Burns Assets Tamam Diges Takımı Diges Tamam Diges Büyük Yazı Ayarlar Diges Tamam Diges Tamam Diges Tamam Di Tipi Degistir**  $(\overline{\mathbf{M}})$  = açık)

#### **Renk şeması**

Ekran, farklı renk kombinasyonlarında görüntülenebilir.

**Age Tamam Ayarlar A** Tamam **Age Takımı Tamam Age Takımı A** Tamam **Age Takımı** Tamam **Age Takımı Şemaları ▶ Tamam ▶ [ ] ile istenen renk şemasını seçin ▶ Seç (** $\textcircled{C}$  **= seçildi)** 

#### **Ekran aydınlatması**

El cihazı baz üniteden/şarj ünitesinden alınır alınmaz veya bir tuşa basıldığı anda ekran aydınlatması her zaman devreye girer. Burada, basılan **rakam tuşları** arama hazırlığı için ekrana aktarılır.

Bekleme modu için ekran aydınlatmasının açılması/kapatılması:

 **Ayarlar Tamam Ekran+Tuş Takımı Tamam Ekran Aydınlatması**  $\blacktriangleright$  **Tamam**  $\blacktriangleright$   $\Box$  ile ayarın ne için geçerli olması gerektiğini seçin (Şarj **olurken** / **Şarj olmuyorken / Konuşurken)** ile **Açik** veya **Kapali** seçimini yapın **Kaydet**

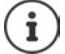

Ekran aydınlatması açık olduğunda el cihazının bekleme süresi önemli ölçüde azalabilir.

#### **Klavye aydınlatması**

Klavye aydınlatmasının parlaklığını beş kademede ayarlayabilirsiniz.

 **Ayarlar Tamam Ekran+Tuş Takımı Tamam Tuş Tak. Aydınl. Tamam** ile **Yoğunluk** değerini (1 - 5) seçin **Kaydet**

#### **Otomatik tuş kilidini açma/kapatma**

El cihazı yaklaşık 15 saniye bekleme modunda ise klavye otomatik olarak kilitlenir.

 **Ayarlar Tamam Ekran+Tuş Takımı Tamam Oto. Tuş Kilidi Degistir** ( = açık)

## **Sesler ve sinyaller**

#### **Görüşme ses düzeyi**

Ahize, hoparlör veya kulaklık ses düzeyini 5 kademede birbirinden bağımsız olarak ayarlayın.

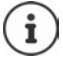

Değişiklikler sadece **Profil Kişisel**'de kalıcı olarak kaydedilir.

#### **Bir görüşme sırasında**

**Fight El Cihazı Ses Düzeyi > Tile** ses düzeyini seçin > Kaydet ... ayar kaydedilir

#### **Bekleme modunda**

**F** El Cihazı Ses Düzeyi  $\blacksquare$  ile ayarın ne için geçerli olmasını gerektiğini ile seçin (Ahize / **Hoparlör** / **Kablolu kulaklık)** ile ses düzeyini seçin **Kaydet** . . . ayar kaydedilir

#### veya

 **Ayarlar Tamam Ses Ayarlari Tamam El Cihazı Ses Düzeyi Tamam ▶ [** $^{\bullet}$ **] ile ayarın ne için geçerli olmasını gerektiğini seçin (Ahize / <b>Hoparlör** / **Kablolu kulaklık**)  $\blacktriangleright$  **ile ses düzeyini ayarlayın**  $\blacktriangleright$  **Kaydet** 

## **Otomatik ses düzeyi ayarı**

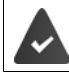

Zil sesi ses düzeyi için Crescendo ayarlanmamıştır (+ [s. 54](#page-53-0)).

Telefon, ahizenin ve zil sesinin ses düzeyini otomatik olarak ortam ses düzeyine uyarlayabilir. Bu sırada, ses seviyesindeki değişikliklere telefonun tepki vermesi gereken hassasiyeti ayarlayabilirsiniz (**Çok Yüksek**, **Yüksek**, **Orta**, **Düşük**, **Çok Düşük**).

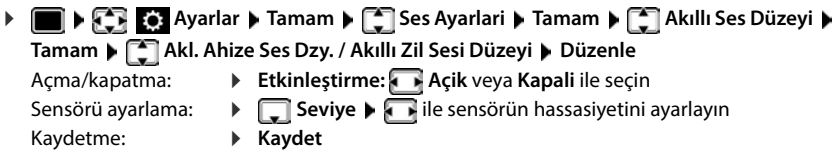

## **Kulaklık – Ses düzeyini düzeltme**

Kablolu kulaklığın görüşme ses düzeyini uyarlayın. Görüşme ses düzeyi için sunulan standart ayarlara ek olarak, bu fonksiyonla kulaklığınızın ses ayarları özelliklerini dengeleyebilirsiniz.

**Ayarlar • Tamam • Tamam** • Tangrilari • Tamam • Tamaklık • Tamam • Tamamı • Tamamı **Kablolu Kulaklık** ile ses düzeyini ayarlayın **Kaydet**

## **Mikrofon hassasiyeti**

Ahize veya kablolu kulaklık mikrofonunun hassasiyetini ayarlayın. Bu ayarla, gürültülü ortamlarda ve eko oluşması durumunda daha iyi bir akustik elde edebilirsiniz.

**Agger Assumes Assumes Agardar <b>A** Tamam **Agger** Ses Ayarlari **A** Tamam **A** Mik. Hassasiyeti **A Tamam**  $\bullet$   $\Box$  ile ayarın ne için geçerli olmasını gerektiğini seçin (Ahize / Kablolu **kulaklık**) ile hassasiyeti ayarlayın **Kaydet** 

## **Ahize ve hoparlör profili**

Telefonu çevre durumuna optimum şekilde uyarlamak için **ahize** ve **hoparlör** profilini seçin. Sizin ve görüşme yaptığınız kişi için en rahat olan profili seçin.

 **Ayarlar Tamam Ses Ayarlari Tamam Akustik Profiller**  $\blacktriangleright$   $\lceil \frac{1}{2} \rceil$  Kulaklık Profilleri / Eller Srbst. Profilleri  $\blacktriangleright$  Tamam  $\blacktriangleright$   $\lceil \frac{1}{2} \rceil$  ile profili seçin  $\blacktriangleright$  $\text{Sec } (\overline{O}) =$  secildi)

**Kulaklık Profilleri**: **Yüksek frekans** veya **Düşük frekans** (teslimat durumu)

**Eller Srbst. Profilleri**: **Standart** (teslimat durumu) veya **Düşük Eko** 

## **Zil sesleri**

#### <span id="page-53-0"></span>**Zil sesi ses düzeyi**

Dahili ve harici aramalar ve yapılandırılmış diğer bağlantılar (grup çağrıları, diyafon, acil çağrılar) için farklı zil sesi ses seviyeleri veya tüm harici aramalar için aynı zil sesi seviyesini ayarlama.

**A Ayarlar A** Tamam **A**  $\left[\frac{1}{2}\right]$  Ses Ayarlari **And A** Tamam **A**  $\left[\frac{1}{2}\right]$  Zil Sesleri (Ahize) **A Tamam Ses Düzeyi Tamam Dahili çağrılar ve randevular** veya harici bağlantıyı seçin  $\blacktriangleright$  Ses düzeyini 5 kademede veya Crescendo (giderek artan ses düzeyi) olarak ayarlayın **Kaydet**

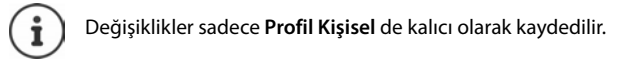

## **Zil melodisi**

Dahili ve harici aramalar veya yapılandırılmış diğer bağlantılar (grup çağrıları, diyafon, acil çağrılar) için farklı zil sesleri veya tüm harici aramalar için aynı zil sesini ayarlama.

**Ayarlar Tamam Ayarlar Tamam Ayarlari Tamam Age 211 Sesleri (Ahize) Tamam ▶ COMING Melodiler ▶ Tamam ▶ COMING Dahili Çağrılar ve veya bağlantıyı seçin ▶ COMIZil** sesini/melodiyi seçin **Kaydet**

#### **Zil sesini açma/kapama**

#### **Zil sesini kalıcı olarak kapatma**

**tusuyla Profil Sessiz** özelliğini ayarlayın . . . durum satırında görüntülenen: XI

veya: "Rahatsız etme" modunu etkinleştirme

**Ses Ayarlari**  $\triangleright$  **Tamam**  $\triangleright$  **Rahatsız etmeyin Degistir** ( $\blacksquare$  = etkinleştirildi)

#### **Zil sesini kalıcı olarak açma**

tuşuyla **Profil Yüksek** veya **Profil Kişisel** özelliğini ayarlayın

#### **Güncel arama için zil sesini kapatma**

▶ **Sessiz** veya kapatma tuşuna **nada basın** 

#### **Dikkat sesini (Bip) açma/kapatma**

Zil sesi yerine bir dikkat sesini (Bip) açma:

 Profil tuşuyla **Profil Sessiz** seçimini yapın **Bip** tuşuna 3 saniye içinde basın . . . durum satırında görüntülenen: 3

Dikkat sesini kapatma: **Profil tuşutla | A profili değiştirin** 

#### **Titreşimli alarmı açma/kapatma**

Gelen aramalar ve diğer uyarılar titreşimle bildirilir.

**Ayarlar Tamam Ayarlar Tamam Ayarlari Tamam Ayarlari T** Titreşim **A Degistir** ( $\overline{M}$  = acik)

#### **Uyarı seslerini açma/kapatma**

El cihazı farklı işlemlerde ve durumlarda sesli olarak uyarır. Bu uyarı seslerini birbirinden bağımsız bir şekilde açıp kapatabilirsiniz.

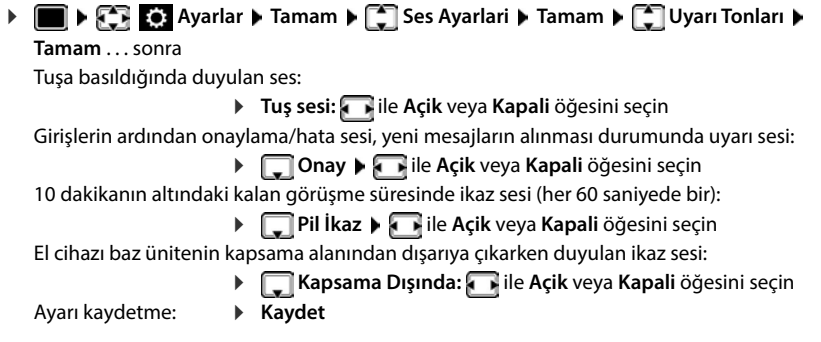

## **Otomatik cevaplama**

Otomatik cevaplama durumunda, şarj ünitesinden alınınca el cihazı gelen bir çağrıyı kabul eder.

 **Ayarlar Tamam Telefon Tamam Otom.Cevapl. Degistir**  $\left(\sum_{i=1}^{n} a_i\right)$  = etkinleştirildi)

Ayardan bağımsız olarak **Otom.Cevapl.** siz el cihazını şarj istasyonuna yerleştirir yerleştirmez bağlantı sonlandırılır. İstisna: Hoparlör modu tuşunu  $\blacksquare$  yerleştirme sırasında ve 2 saniye daha basılı tutarsınız.

# **Acil çağrı numaraları**

PIN korumalı tuş kilidi aktif olsa dahi arayabileceğiniz acil çağrı numarası olarak üç adede kadar çağrı numarası girebilirsiniz.

**Ayarlar Ayarlar Ayarlar Ayarlar Ayarlam Ayarlar Ayarlar Telefon A** Tamam **A**  $\begin{bmatrix} 1 \\ 2 \end{bmatrix}$  Acil Numaralar **Tamam ▶ ͡ ¯ ile girişi seçin (--- = boş giriş) ▶ Degistir ▶ <b>| Li** Acil çağrı numarasının adını girin  $\blacktriangleright \Box$  <sup>N</sup>ile çağrı numarasını girin  $\blacktriangleright$  Kaydet

Girişi silme: ismi ve çağrı numarasını  $\leq$ c ile silin **Kaydet** 

# **Numaralara ve fonksiyonlara hızlı erişim**

#### **Rakam tuşlarına numara atama (hızlı arama)**

 $\boxed{0}$   $\rightarrow$  ve $\boxed{2}$  ile  $\boxed{9}$  arasındaki tuşlara **telefon rehberinden birer numara** atanabilir.

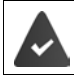

Rakam tuşuna henüz bir numara atanmamıştır.

Rakam tuşuna **uzun süreyle** basın

veya

▶ Rakam tuşuna kısa süreyle basın ▶ ekran tuşuna Hızlı Ara. basın

Telefon rehberi açılır.

**▶** ile  $\begin{bmatrix} \bullet \end{bmatrix}$  girişi seçin ▶ Tamam ▶ gerekiyorsa ile numarayı seçin ▶ Tamam . . . giriş, rakam tuşuna kaydedilmiştir

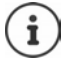

Telefon rehberindeki kayıt daha sonra silinirse, bu durum rakam tuşlarının atamasına etki etmez.

#### **Numarayı seçme**

Rakam tuşuna **uzun süreyle** basın . . . numara hemen aranacaktır

veya

 Rakam tuşuna **kısa süreyle** basın . . . sol ekran tuşunda numara/ad (gerekiyorsa kısaltılmış olarak) görüntülenirEkran tuşuna basın . . . numara aranacaktır

#### **Bir rakam tuşunun atamasını değiştirme**

Rakam tuşuna **kısa süreyle** basın **Degistir** . . . telefon rehberi açılır . . . olası seçenekler:

Atamayı değiştirme:  $\mathbf{r} = \mathbf{r}$ ile girişi seçin **| Tamam |** gerekiyorsa numarayı seçin | **Tamam**

Atamayı silme: **Sil Tuşu**

#### **Ekran tuşuna atama / Atamayı değiştirme**

Bekleme modunda, sol ve sağ ekran tuşlarına önceden bir **fonksiyon** atanmıştır. İsterseniz bu atamayı değiştirebilirsiniz.

 Bekleme modunda sol ya da sağ ekran tuşuna **uzun süre** basın . . . Olası tuş atamalarının listesi açılırile fonksiyon seçin **Tamam** . . . Ekran tuşu ataması değiştirilir

Mümkün olan fonksiyonlar: **Çalar Saat**, **Tekrar Arama**, **El Cihazı Dizini** . . . Diğer fonksiyonlar için: **Diğer Fonksiyonlar**

#### **Fonksiyonu başlatma**

Telefonun bekleme modunda: Ekran tuşuna kısa süreyle basın . . . atanmış fonksiyon uygulanacaktır

# **DECT şifrelemeyi kontrol etme**

Fonksiyon etkinleştirilirse, el cihazı, baz üniteyle DECT bağlantısının güvenli, yani şifreli olup olmadığını kontrol eder. Aksi taktirde ekranda bir mesaj yayınlanır.

**Ayarlar Ayarlar Ayarlar Axamam Guissem Tamam Guissemic Güvenlik Kontrolü Degistir** ( $\sqrt{ }$  = etkinleştirildi)

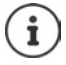

Şifrelemesiz bir Repeater kullanıyorsanız, güvenlik kontrolü devre dışı bırakılmış olmalıdır.

Güvenlik kontrolü aktifken örn. bir Repeater'ın bağlanması gerektiği için baz ünitedeki şifreleme sonradan devre dışı bırakılırsa, el cihazında **Güvenlik Uyarısı - Bilgi Tuşuna basın** mesajı gösterilir.

**Bilgi** . . . Durum açıklanır **Güv.Kapa** . . . Güvenlik kontrolü devre dışı bırakılır

#### **Bir görüşme sırasında**

Bir görüşme sırasında baz ünitedeki şifreleme kapatılırsa, bu durum, bir uyarı sesi ve ekrandaki bir mesajla gösterilir.

Görüşmeyi devam ettirme: **Evet** Görüşmeyi iptal etme: **Hayir**

Hiçbir tepki olmazsa, belirli bir süre sonra görüşme otomatik olarak kesilir.

Bir görüşme sırasında güvenlik durumunu kontrol etme:

**EXARE TUSUNA FE- çok uzun süreli** basın . . . Güvenlik durumu ekranda gösterilir

# **El cihazının PIN kodunu değiştirme**

El cihazı, bir PIN kodu aracılığıyla yetkisiz kişilerin kullanımına karşı korunur. Örn. tuş kilidinin kapatılması sırasında el cihazının PIN kodu girilmelidir.

El cihazının 4 haneli PIN kodunu değiştirme (teslimat durumu: **0000**):

**Ayarlar At Tamam Arassem A Tamam A Constant PIN A Tamam ▶**  $\frac{1}{n}$ **ile güncel PIN kodunu girin ▶ Tamam ▶**  $\frac{1}{n}$ **ile el cihazının yeni PIN kodunu** girin **Tamam**

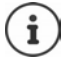

El cihazı PIN kodu girilirken, beş hatalı denemeden sonra 15 saniyelik bir zamanlayıcı başlatılır. Diğer her hatalı deneme, PIN giriş denemeleri arasındaki maksimum sekiz saatlik bir gecikmeye kadar zamanlayıcıyı iki katına çıkartır.

# **El cihazını fabrika ayarlarına geri getirme – El Cihazı Sıfırlama**

Kendi yaptığınız ayarları ve değişiklikleri ilk durumuna getirin.

**Ayarlar Ayarlar Ayarlar Ayarlar Ayarlam Ayarlama Ayarlar Sistem Ayarlar Ayarlar El Cihazı Sıfırlama Ayarlar Tamam Evet** . . . el cihazının ayarları sıfırlanacaktır

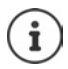

- Aşağıdaki ayarlar, sıfırlama işleminden **etkilenmezler**
- El cihazının baz üniteye kaydedilmesi
- Tarih ve Saat
- Telefon rehberinin ve çağrı listelerinin girişleri

# **El cihazını fabrika ayarlarına geri getirme – Kulaklığı Sil**

Tüm ayarları ve kişisel verileri fabrika ayarlarına geri getirme.

**Ayarlar Ayarlar Ayarlar Ayarlar Ayarlam Ayarlar Tamam Kulaklığı Sil Tamam ▶ HI** ile güncel PIN kodunu girin ▶ Tamam

Tüm kullanıcı verileri, listeler, telefon rehberi, el cihazının baz üniteye kaydı silinir. Kayıt asistanı başlatılır.

# **El cihazını güncelleme**

El cihazı, baz ünite/Router cihazı ile DECT kablosuz bağlantı üzerinden cihaz yazılımının güncellenmesini destekler (SUOTA = Software Update Over The Air).

Telefon, el cihazı için yeni bir cihaz yazılımının mevcut olup olmadığını kontrol eder. Daha yeni bir sürüm mevcutsa bir mesaj görüntülenir.

Cihaz yazılımı güncellemesini **Evet** ile başlatın.

Yeni cihaz yazılımını otomatik kontrol etmeyi açma/kapatma:

**Ayarlar Ayarlar Ayarlar Ayarlar Ayarlar Ayarlam Telefon Güncelleme Tamam ▶ COD** Otomatik Kontrol ▶ Tamam ▶ Degistir ( $\blacksquare$  = etkinleştirildi)

#### **Cihaz yazılımı güncellemesini manüel olarak başlatma**

**Ayarlar Axarlar Tamam Sistem Tamam See The Telefon Güncelleme Tamam ▶ C Güncelle ▶ Tamam ▶ Tamam . . . yeni bir cihaz yazılımı varsa güncelleme** başlatılır

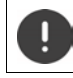

Güncelleme işlemi 30 dakika kadar sürebilir. Bu süre içinde el cihazı sadece sınırlı olarak kullanılabilir.

## **Cihaz yazılımı sürümünü kontrol etme**

**Ayarlar Axarlar Tamam Sistem Tamam See The Güncelleme Tamam Mevcut Sürüm Tamam** . . . Mobil telefonun cihaz yazılım sürümü gösterilir

# **Ek**

# **Servis (Müşteri Hizmetleri)**

Sormak istediğiniz bir şey var mı? Hızlı yardım için kullanım kılavuzuna bakın veya [gigaset.com/pro](https://www.gigaset.com/pro) adresini ziyaret edin.

Gigaset PRO ürününüz için aşağıdaki başlıklarda daha fazla bilgi ve servis hizmetleri [wiki.gigasetpro.com](http://wiki.gigasetpro.com) adresinde bulunabilir:

- Products (Ürünler)
- Documents (Dokümanlar)
- Interop (Uyumluluk)
- Firmware (Yazılım)
- FAQ (SSS)
- Support (Destek)

Yetkili Gigaset pro bayiniz, Gigaset pro ürünlerine ilişkin tüm sorularınız için sizlere yardımcı olmaktan mutluluk duyacaktır.

Tüm yetkili servis istasyonlarımızın bilgileri ilgili Bakanlık tarafından oluşturulan Servis Bilgi Sisteminde bulunmaktadır.

#### **Müşteri Hizmeti sayfalarımızı ziyaret edin**

Bu sayfalarda diğerlerinin yanısıra bulabilecekleriniz:

- Sorular ve Cevaplar
- Yazılım ve Kullanım Kılavuzlarını ücretsiz indirme imkanı
- Uyumluluk testleri

Telefonun dış ambalajında CE işaretinin yanında ve taban yüzünün alt kısmında ilgili cihaz ve aksesuarlarının hangi ülkede/lerde kullanıma uygun oldukları açık olarak belirtilmiştir.

Cihaz veya aksesuarlarının yukarıdaki uyarıya, kullanım kılavuzu veya ürünün üstünde belirtilen bilgilerle uyumlu olarak kullanılmaması Garanti koşullarına dahil (onarım ve ürün değişimi) bazı hakların kaybına yol açabilir.

#### **Üretici Firma Adı ve Adresi**

Gigaset Communications GmbH Frankenstr. 2a D-46395 Bocholt **ALMANYA** Telefon: +49 2871 910 e-posta: [www.gigaset.com](https://www.gigaset.com)

#### **İthalatçı Firma**

#### **Gigaset İletişim Cihazları A.Ş.**

Barbaros Mah. Mor Sümbül Sokak No: 1 Varyap Meridian For Business I Blok D: 44 Ataşehir / İstanbul 0216 288 06 00 [www.gigaset.com](https://www.gigaset.com)

#### **Cihaz Kullanim Ömrü**

Cihazın kullanım ömrü 7 yıldır.\*

#### **Uygunluk Değerlendirme Kuruluşu**

CTC (CETECOM ICT) advanced GmbH Untertürkheimer Straße 6 - 10 66117 Saarbrücken GERMANY Telefon: + 49 (0) 6 81 5 98-0 Faks: + 49 (0) 6 81 5 98-90 75 e-posta: info@ict.cetecom.de

#### **Çağrı Merkezimiz**

Müşteri Hattı: +90 212 900 3545

#### **MERKEZ SERVİSİMİZ:**

**CeSa Bilişim Teknolojileri San. Ve Tic. LTD ŞTİ**

#### **Kozyatağı Servis Noktası**

Telefon No: 0 850 460 11 11 Kozyatağı Mahallesi Bayar Caddesi Rıza Çemberci İş Merkezi No: 72 K: 4 D: 8 34742 Kadıköy / İSTANBUL

Gigaset ürünümüz için daha fazla bilgi ile tüm yetkili servis istasyonlarına ve yedek parça malzemelerinin [temin edileceği yerlere ilişkin güncel iletişim bilgileri](https://www.gigaset.com)  www.gigaset.com adresinde bulunabilir.

Tüm yetkili servis istasyonlarımızın bilgileri ilgili Bakanlık tarafından oluşturulan Servis Bilgi Sisteminde bulunmaktadır.

\* Üretici firma, üretim tarihinden itibaren 7 yıl boyunca cihaz ile ilgili teknik servis desteği sağlamakla yükümlüdür.

**ANA SERVİS NOKTASI Servis Adı:** CESA BİLİŞİM TEKNOLOJİLERİ SANAYİ VE TİCARET LTD. ŞTİ. / İSTANBUL ŞUBESİ **Telefon No.:** 08504601111 **HYB No.:** 34-HYB-18116 **Adres:** KOZYATAĞI MAHALLESİ BAYAR CAD. RIZACEMBERCİ İŞ APT. NO.: 72/8 KADIKÖY **Şehir:** İSTANBUL

#### **DİĞER SERVİS NOKTALARI**

**Servis Adı:** ACAR BİLGİSAYAR SİSTEMLERİ SANAYİ TİC. LTD. ŞTİ. DÜZCE ŞUBESİ **Telefon No.:** 0380 524 5587 **HYB No.:** 54-HYB-633 **Adres:** FATİH MAH. FEHMİ ÖNEY SOKAK TRİO KONUTLARI H BLOK D.10 **Şehir:** DÜZCE

**Servis Adı:** ACAR TEKNİK – NİHAT ACAR **Telefon No.:** 0380 524 5587 **HYB No.:** 54-HYB-552 **Adres:** FATİH MAH. FEHMİ ÖNEY SOKAK NO5G9/10 81030 **Şehir:** DÜZCE

**Servis Adı:** AHMET DOĞRUSOY **Telefon No.:** 05337131140 **HYB No.:** 03-HYB-1712 **Adres:** DUMLUPINAR MAHALLESİ KARAGÖZOĞLU CADDESİ NO:37 **Şehir:** AFYONKARAHİSAR

**Servis Adı:** DOĞANAY ELEKTRONİK BÜLENT DOĞANAY **Telefon No.:** 903842123411 **HYB No.:** 50-HYB-79 **Adres:** GÜZELYURT MAH. ÜRGÜP CAD. DAMLA SK.BİLGİN AP. NO:2 **Şehir:** NEVŞEHİR

**Servis Adı:** BÜRO TEKNİK - CEBRAİL TAŞDEMİR **Telefon No.:** 04762273763 **HYB No.:** 76-HYB-139 **Adres:** TOPÇULAR MAH. AZER SOK. 14/3 MERKEZ **Şehir:** IĞDIR

**Servis Adı:** CESA BİLİŞİM TEKNOJİLERİ SANAYİ VE TİCARET LTD. ŞTİ. **Telefon No.:** 02122522222 **HYB No.:** 34-HYB-12617 **Adres:** KOŞUYOLU MAHALLESİ KATİP SALİH SOKAK NO:6 KAT:1 KADIKÖY **Şehir:** İSTANBUL

**Servis Adı:** ÇELİK ISITMA SOĞUTMA – MEHMET ÇELİK **Telefon No.:** 08502597843 **HYB No.:** 46-HYB-1056 **Adres:** DEDEBABA MAH. SEFER HOCA CAD. NO:14/1 AFŞİN **Şehir:** KAHRAMANMARAŞ

**Servis Adı:** GÖRÜR SOĞUTMA – VAHİT GÖRÜR **Telefon No.:** 08502597841 **HYB No.:** 46-HYB-1055 **Adres:** HAYRULLAH MAHALLESİ KUTDUSİ BABA BULVARI NO:101/C ONİKİŞUBAT **Şehir:** KAHRAMANMARAŞ

**Servis Adı:** ISPARTA SONAR ELEKTRONİK İNŞAAT GIDA TURİZM SANAYİ VE TİCARET LİMİTED ŞİRKETİ **Telefon No.:** 02462187808 **HYB No.:** 32-HYB-393 **Adres:** SERMET MAH. AKSU CAD. YUNUS EMRE APT. No:65/B **Şehir:** ISPARTA

**Servis Adı:** İNTER ELEKTRONİK-ATİLLA BARSGAN **Telefon No.:** 03423391414 **HYB No.:** 27-HYB-669 **Adres:** ULUS MAH. FEVZİ ÇAKMAK BULV. NO:116 **SEHİTKAMİL Şehir:** GAZİANTEP

**Servis Adı:** MEHMET BEYAZAY-BEYAZAY TEKNİK **Telefon No.:** 03442239687 **HYB No.:** 46-HYB-650 **Adres:** İSMETPAŞA MAH.YENİ CAMİ SOK.FERAH APT.NO:4 **Şehir:** KAHRAMANMARAŞ

**Servis Adı:** MEHMET EMİN MAÇO-BAHA TEKNİK **SERVIS Telefon No.:** 04122353093 **HYB No.:** 21-HYB-576 **Adres:** ŞEYH ŞAMİL MAH. MEDİNE BULVARI 637.SOK. GÜNEYDOĞU YAPI KOOPERATİFİ 4.KISIM B-3 BLOK ALTI NO:9/D BAĞLAR **Şehir:** DİYARBAKIR

**Servis Adı:** ODAK BİLGİSAYAR VE GÜVENLİK SİSTEM-LERİ - HALİL SÜRÜCÜ **Telefon No.:** 902462234949 **HYB No.:** 32-HYB-415 **Adres:** PİRİMEHMET MAHALLESİ - 1766 SOKAK NO:8/B **Şehir:** ISPARTA

**Servis Adı:** OSMAN AKIN AKIN ELEKTRONİK **Telefon No.:** 02722158001 **HYB No.:** 03-HYB-3174 **Adres:** DUMLUPINAR MH BAYBURTLU YZB AGAH CD **BAYKENTLER APT**  $NO:15$ **Şehir:** AFYONKARAHİSAR

**Servis Adı:** ÖZEN SOĞUTMA – HÜSEYİN BULUNTU **Telefon No.:** 03442153001 **HYB No.:** 46-HYB-1113 **Adres:** NECİP FAZIL MAH. ALPARSLAN TÜRKEŞ BUL.  $N \cap 24/F$ **Şehir:** KAHRAMANMARAŞ

**Servis Adı:** PELİN ELEKTRONİK VE UYDU SİSTEMLERİ SANAYİ DIŞ TİCARET LTD. ŞTİ. **Telefon No.:** 902124863588 **HYB No.:** 34-HYB-12440 **Adres:** ORGANİZE SANAYİ BÖLG.TÜMSAN SAN.SİT. 2.KISIM C BLOK K.2 NO.26 KÜÇÜKÇEKMECE **Şehir:** İSTANBUL

**Servis Adı:** SENTO TEKNİK SERVİS - MEHMET EMİN **MACO Telefon No.:** 04122353093 **HYB No.:** 21-HYB-712 **Adres:** FIRAT MAH. 523.SOK. NO:25/AC KAYAPINAR **Şehir:** DİYARBAKIR

**Servis Adı:** SİSTEM İLETİŞİM ELEKTRONİK GIDA TAAHHÜT VE TİCARET LTD.STİ. **Telefon No.:** 03124424589 **HYB No.:** 06-HYB-350 **Adres:** HİLAL MAH.TURAN GÜNES BULV.4.CAD.NO:69/ A ÇANKAYA **Şehir:** ANKARA

**Servis Adı:** UYSAL ELEKTRONİK – MEVLÜT UYSAL (ESNAF) **Telefon No.:** 05531322444 **HYB No.:** 03-HYB-3289 **Adres:** DUMLUPINAR MAH. ATATÜRK CAD. NO:23/C MERKEZ **Şehir:** AFYONKARAHİSAR

# **Üretici bilgisi**

## **Garanti Gigaset S700H PRO**

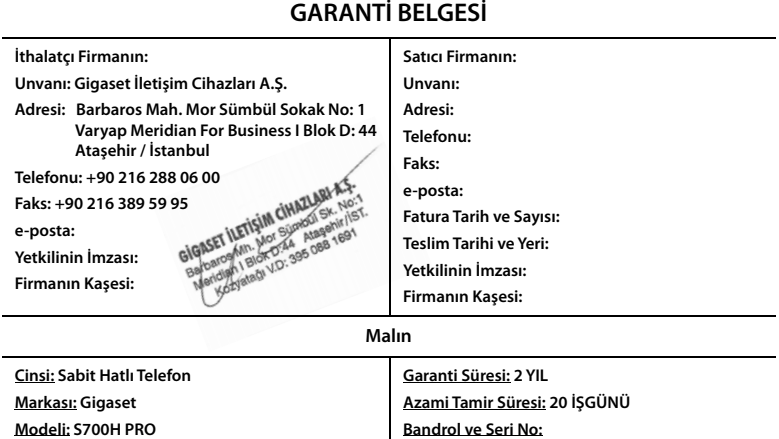

#### **GARANTİ ŞARTLARI**

**1)** Garanti süresi, malın teslim tarihinden itibaren başlar ve **2 yıldır.**

**2)** Malın bütün parçaları dahil olmak üzere tamamı garanti kapsamındadır.

**3)** Malın ayıplı olduğunun anlaşılması durumunda tüketici, 6502 sayılı Tüketicinin Korunması Hakkında Kanunun 11 inci maddesinde yer alan;

**a** Sözleşmeden dönme,

**b** Satış bedelinden indirim isteme,

**c** Ücretsiz onarılmasını isteme,

**ç** Satılanın ayıpsız bir misli ile değiştirilmesini isteme,

haklarından birini kullanabilir.

**4) Tüketicinin bu haklardan ücretsiz onarım hakkını** seçmesi durumunda satıcı; işçilik masrafı, değiştirilen parça bedeli ya da başka herhangi bir ad altında hiçbir ücret talep etmeksizin malın onarımını yapmak veya yaptırmakla yükümlüdür. Tüketici ücretsiz onarım hakkını üretici veya ithalatçıya karşı da kullanabilir. Satıcı, üretici ve ithalatçı tüketicinin bu hakkını kullanmasından müteselsilen sorumludur.

**5)** Tüketicinin, **ücretsiz onarım hakkını** kullanması halinde malın;

**-** Garanti süresi içinde tekrar arızalanması,

**-** Tamiri için gereken azami sürenin aşılması,

**-** Tamirinin mümkün olmadığının, yetkili servis istasyonu, satıcı, üretici veya ithalatçı tarafından bir raporla belirlenmesi durumlarında;

**tüketici malın bedel iadesini, ayıp oranında bedel indirimini veya imkân varsa malın ayıpsız misli ile değiştirilmesini** satıcıdan talep edebilir. Satıcı, tüketicinin talebini reddedemez. Bu talebin yerine getirilmemesi durumunda satıcı, üretici ve ithalatçı müteselsilen sorumludur.

**6)** Malın tamir süresi **20 iş gününü** geçemez. Bu süre, garanti süresi içerisinde mala ilişkin arızanın yetkili servis istasyonuna veya satıcıya bildirimi tarihinde, garanti süresi dışında ise malın yetkili servis istasyonuna teslim tarihinden itibaren başlar.Malın arızasının **10 iş günü** içerisinde giderilememesi halinde, üretici veya ithalatçı; malın tamiri tamamlanıncaya kadar, benzer özelliklere sahip başka bir malı tüketicinin kullanımına tahsis etmek zorundadır. Malın garanti süresi içerisinde arızalanması durumunda, tamirde geçen süre garanti süresine eklenir.

**7)** Malın kullanma kılavuzunda yer alan hususlara aykırı kullanılmasından kaynaklanan arızalar garanti kapsamı dışındadır. **8)** Tüketici, garantiden doğan haklarının kullanılması ile ilgili olarak çıkabilecek uyuşmazlıklarda yerleşim yerinin bulunduğu veya tüketici işleminin yapıldığı yerdeki **Tüketici Hakem Heyetine veya Tüketici Mahkemesine** başvurabilir.

**9)** Satıcı tarafından bu **Garanti Belgesinin** verilmemesi durumunda, tüketici **Gümrük ve Ticaret Bakanlığı Tüketicinin Korunması ve Piyasa Gözetimi Genel Müdürlüğüne** başvurabilir.

# Gigaset

#### **Uygunluk Bildirimi**

#### **"Gigaset S700H PRO" Türkçe Versiyonu**

DECT standardına göre taşınabilir parça

#### Biz, **Gigaset Communications GmbH - Frankenstrasse 2 - 46395 Bocholt - Germany**

- Yukarıda belirtilen ürünün CTC advanced GmbH tarafından sertifikayla onaylanmış Tam Kalite Güvencesi Sistemimize göre üretildiğini ve aşağıdaki yönergeye uygun olduğunu beyan ederiz:

#### **Directive 2014/53/EU - Annex IV (RED)**

Bu ürün aşağıdaki standartlara uygundur:

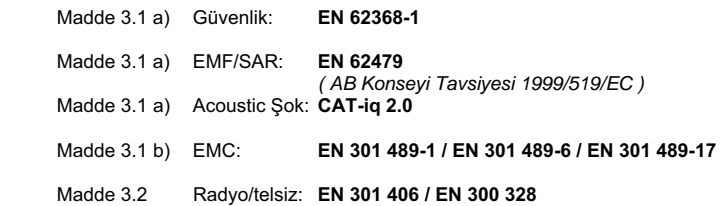

- Yukarıda belirtilen ürünün aşağıdaki yönergeye uygun olduğunu beyan ederiz:

#### **Directive 2009/125/EC (enerji ile ilgili ürünlerin çevreye duyarlılığı)**

Bu ürün aşağıdaki regülasyonlara uygundur:

Harici güç kaynakları: **Regülasyon (EC) No 2019/1782** Hazır bekleme ve kapalı mod: **Regülasyon (EC) No 801/2013 Tabi değildir** 

Ürün Avrupa Onay İşareti CE ve yetkili kuruluşu belirten 0682 koduyla etiketlenmiştir.

Ürün üzerinde yapılan yetki dışı değişiklikler bu beyanı geçersiz kılar.

Bocholt, 11.11.2020 ....................................... ............................................... Yer ve Tarih Mr. Alt

Senior Approvals Manager

**Gigaset Communications GmbH** Frankenstr. 2 · 46395 Bocholt Germany

# Gigaset

#### **Declaration of Conformity (DoC)** for

#### **"Gigaset S700H PRO" Turkish Version**

Portable Part according to DECT Standard

#### We, **Gigaset Communications GmbH - Frankenstrasse 2 - 46395 Bocholt - Germany**

- declare under our sole responsibility, that the mentioned product to which the declaration relates is manufactured according to our Full Quality Assurance System, certified by CTC advanced GmbH, in conformity with the essential requirements and other relevant requirements of the

#### **Directive 2014/53/EU - Annex IV (RED)**

 The product is in conformity with the following standards and/or other normative documents:

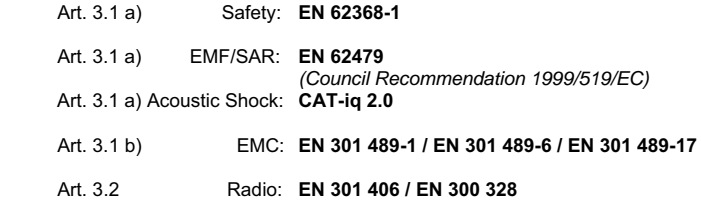

- declare under our sole responsibility, that the mentioned product is in conformity with the

#### **Directive 2009/125/EC (ecodesign requirements for energy-related products)**

The product is in conformity with the following regulations:

External power supplies: **Regulation (EC) No 2019/1782** Standby and off mode: **Regulation (EC) No 801/2013 Not applicable** 

The product is labelled with the European approvals marking CE and the 0682 for the Notified Body.

Any unauthorized modification of the product voids this declaration.

Bocholt, 11.11.2020 ....................................... ............................................... Place and Date Mr. Alt

Senior Approvals Manager

**Gigaset Communications GmbH** Frankenstr. 2 · 46395 Bocholt Germany

# **Onay**

Bu cihaz, Türkiye'deki telefon şebekesinin analog bağlantısı için öngörülmüştür.

Ülkelere özgü özellikler göz önünde bulundurulmuştur.

İşbu beyanla, Gigaset Communications GmbH, aşağıdaki telsiz sistemi tiplerinin 2014/53/EU sayılı yönetmeliğin hükümlerine uygun olduğunu beyan eder: Gigaset S700H PRO

AB uygunluk beyanının tam metni, aşağıda belirtilen internet adresinde mevcuttur: [www.gigaset.com/docs.](https://www.gigaset.com/docs)

Bu beyan, aynı zamanda "Uluslararası Uygunluk Bildirimleri" veya "Avrupa Uygunluk Bildirimleri" dosyalarında da mevcut olabilir.

Bu nedenle, lütfen bu dosyaların tümünü kontrol edin.

# **Veri gizliliği**

Gigaset'te müşteri verilerimizin korunmasına çok önem veriyoruz. Tam da bu nedenle tüm ürünlerimizin teknik tasarımla veri koruma prensibine ("Privacy by Design") göre geliştirilmesini sağlıyoruz. Topladığımız tüm veriler, ürünlerimizi mümkün olduğunca iyi yapmak için kullanılmaktadır. Bu sırada, verilerinizin korunmasını ve sadece bir hizmeti veya ürünü kullanıma sunmak için kullanılmasını garanti ediyoruz. Verilerinizin şirket içinde hangi yolu izlediğini biliyor ve bu işlemin güvenli, korunmuş şekilde ve veri koruma spesifikasyonlarıyla uyum içinde gerçekleşmesini sağlıyoruz.

Veri koruma yönetmeliğinin tam metni, aşağıda belirtilen internet adresinde mevcuttur: [www.gigaset.com/privacy-policy](https://www.gigaset.com/privacy-policy)

# **Çevre**

## **Çevre yönetim sistemi**

Çevre dostu ürünler ve prosesler hakkında internette [www.gigaset.com](https://www.gigaset.com) adresinden de bilgi alabilirsiniz.

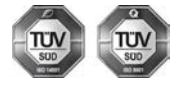

Gigaset Communications GmbH uluslararası ISO 14001 ve ISO 9001 standartlarına göre sertifikalıdır.

**ISO 14001 (Çevre):** eylül 2007'den bu yana TÜV SÜD Management Service GmbH tarafından sertifikalıdır.

**ISO 9001 (Kalite):** 17.02.1994'ten bu yana TÜV Süd Management Service GmbH tarafından sertifikalıdır.

## **Bertaraf**

Piller normal ev çöpüne atılmamalıdır. Bunun için yerel atık toplama düzenlemelerini dikkate alın. Buna ilişkin bilgileri belediyenizden veya ürünü satın aldığınız mağazadan öğrenebilirsiniz.

Tüm elektrikli ve elektronik cihazlar, normal ev çöpünden ayrı bir şekilde, yasaların öngördüğü yerlerde toplanarak atılmalıdır.

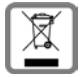

Eğer üzeri çarpı işareti ile çizilmiş çöp kovasından oluşan bu simge bir ürün üzerinde kullanılmışsa, söz konusu ürün 2012/19/AB sayılı Avrupa Birliği direktifine tabidir.

Kullanılmayan eski cihazların yasalara uygun biçimde elden çıkarılması ve ayrı bir yerde toplanması, olası çevre ve sağlık sorunlarını önlemeyi hedefler. Bu işlem, eski elektrikli ve elektronik cihazların geri dönüşüm yoluyla yeniden kullanıma kazandırılması için şarttır.

Eski cihazların yasalara uygun biçimde elden çıkarılmasına ilişkin ayrıntılı bilgi için, belediyenin ilgili birimlerine veya ürünü aldığınız satıcıya başvurabilirsiniz.

#### **AEEE Yönetmeliği**

AEEE Yönetmeliğine uygundur.

# **Taşıma Sırasında Dikkat Edilecek Hususlar:**

- Tasıma esnasında nemli ve/veya ıslak zeminlerde, yağmur altında bırakılmamalıdır.
- Nakliye sırasında, ortam sıcaklığı –10°/+80° arasında bulunmalıdır.
- Taşıma ve nakliye sırasında oluşacak hasarlar garanti kapsamına girmez.
- İçinde ki kabloları zedelenecek şekilde sarmayın.

#### **Periyodik Bakım Gerektirmesi Durumunda Periyodik Bakımın Yapılacağı Zaman Aralıkları ile Kimin Tarafından Yapılması Gerektiğine İlişkin Bilgiler**

• Cihazınızın içerisinde periyodik bakım yapılabilecek bir kısım yoktur.

#### **Malın enerji tüketimi açısından verimli kullanımına ilişkin bilgiler**

• Cihazınızın bu kullanım kılavuzunda belirtilen çevresel karakteristiklere uygun ortamlarda çalıştırılması gerekmektedir.

#### **Ara yüz Kriteri**

• Türkiye alt yapısına uygundur.

## **Bakım**

Cihazı **nemli** bir bez kullanarak ya da antistatik bir bez ile silin. Çözücü solüsyonları veya mikrofiber bezleri kullanmayınız.

**Asla** kuru bir bez kullanmayın: statik elektrik tehlikesi vardır.

Nadir de olsa cihazın kimyasal maddeler ile temas etmesi yüzeyde değişim olmasına sebep olabilir. Piyasada bulunan sayısız kimyasallardan dolayı tüm maddeler test edilememiştir.

Yüksek parlaklığa sahip yüzeylerde oluşan olumsuz durumlar telefonlarının yüzeyleri parlatılarak giderilebilir.

# **Sıvılar ile temas etmesi**

Cihaz sıvıyla temas ettiğinde:

- **1 Cihazın tüm kablolarını çekin.**
- **2 Pili çıkarın ve pil yuvasını açık bırakın.**
- 3 Cihaz içindeki sıvıları boşaltın.
- 4 Tüm parçaları kurulayın.
- 5 Cihazı en az **72 dakika süreyle** tuş takımı (varsa) aşağı bakacak şekilde ve pil haznesi açık olacak şekilde kuru ve ılık bir yerde tutunuz (**not:** mikrodalga, fırın vs.).
- **6 Cihazı ancak kuruduktan sonra tekrar açın.**

Tamamen kuruduğunda, çoğu durumda cihaz tekrar kullanılır.

# **Teknik veriler**

## **Şarjlı pil**

Teknoloji: 2 x AAA NiMH Gerilim: 1,2 V Kapasite: 750 mAh

## **El cihazının çalışma/şarj süreleri**

El cihazınızın çalışma süresi pillerin kapasitesi, yaşı ve kullanıcı davranışlarına bağlıdır. (Verilen tüm süreler azami sürelerdir.)

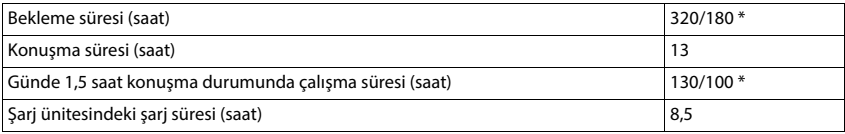

\* **Radyasyon Yok** fonksiyonuyla kapatılır / **Radyasyon Yok** fonksiyonuyla açılır, bekleme modunda ve görüşme sırasında ekran aydınlatması hariç

## **El cihazının şarj ünitesindeki güç tüketimi**

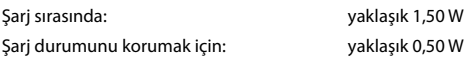

## **Genel teknik bilgiler**

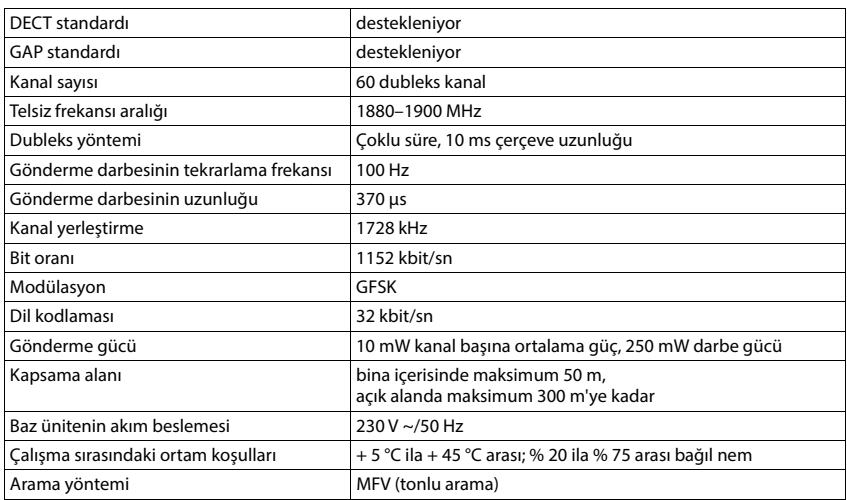

#### **Bluetooth**

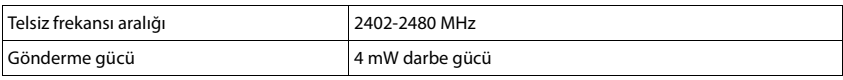

# **El cihazı adaptörü**

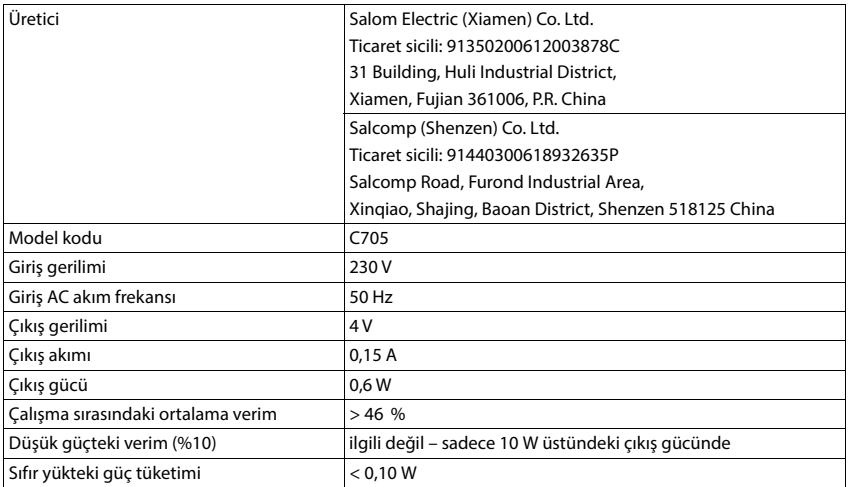

# **Karakter tabloları**

El cihazında kullanılan karakter seti, ayarlanan dile bağlıdır.

#### **Standart yazı**

İlgili tuşa birkaç kez basın.

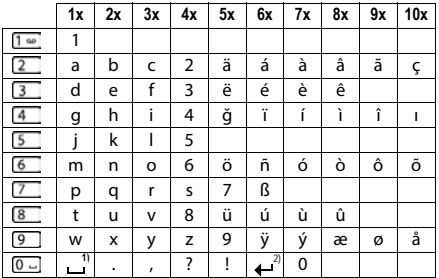

1) Boşluk karakteri

2) Satır başı

#### **Türkçe**

İlgili tuşa birkaç kez basın.

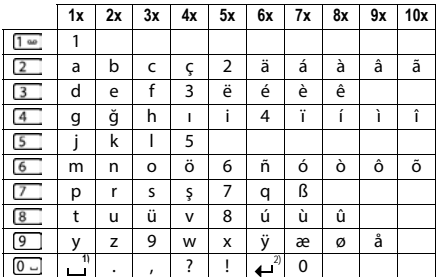

1) Boşluk karakteri

2) Satır başı

# **Aksesuarlar**

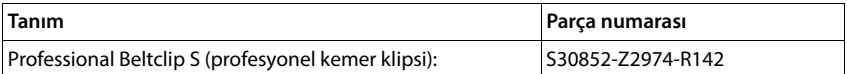

# **Ekran sembolleri**

Ayarlara ve telefonunuzun çalışma durumuna bağlı olarak aşağıdaki semboller gösterilir.

#### **Durum çubuğu sembolleri**

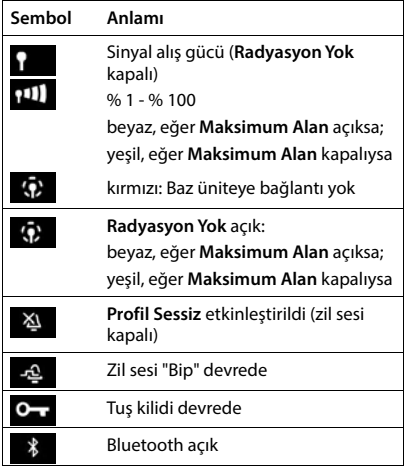

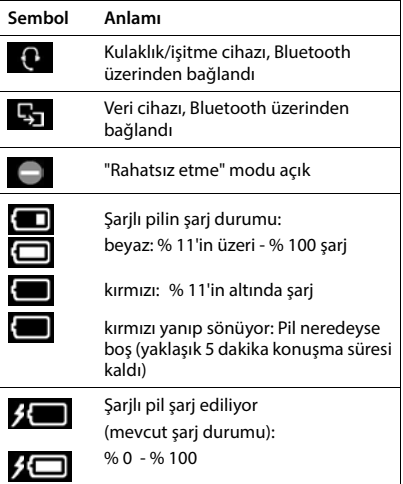

#### **Ekran tuşlarının sembolleri**

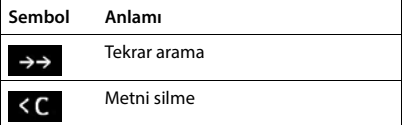

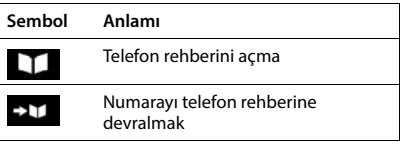

## **Aşağıdakiler belirtilirken kullanılan ekran sembolleri** . . .

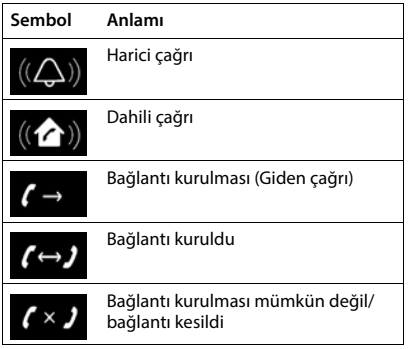

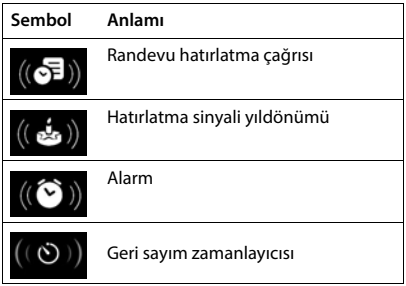

## **Diğer ekran simgeleri**

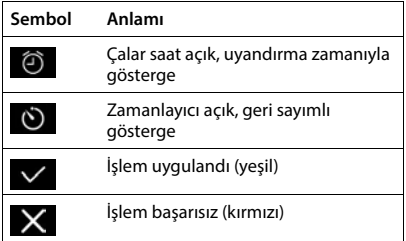

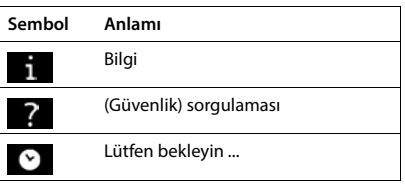
# **Menüye genel bakış**

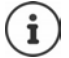

G

Kullanım kılavuzunda belirtilen fonksiyonlar tüm ülkelerde ve tüm şebeke operatörlerinde geçerli olmayabilir.

Ana menüyü açma: El cihazının bekleme modunda tuşuna basın

#### **Servisleri Seç**

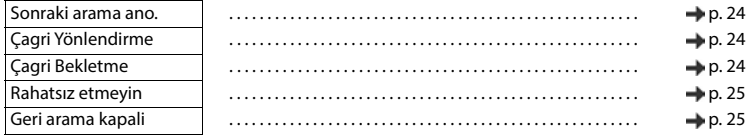

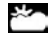

**Bilgi Merkezi** Şirkete özel fonksiyonlar Gigaset N870 IP PRO tarafından sunulabilir.

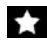

#### **İlave Özellikler**

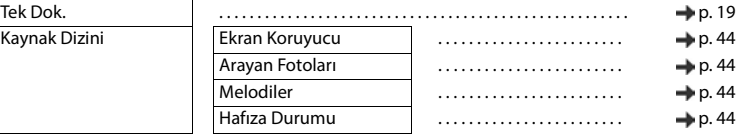

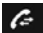

### **Çagri Listeleri**

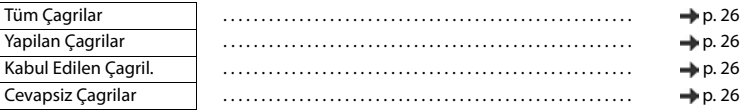

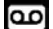

#### **Telesekreter**

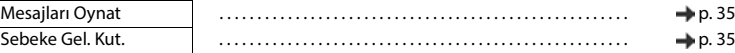

## **不同**<br>不同

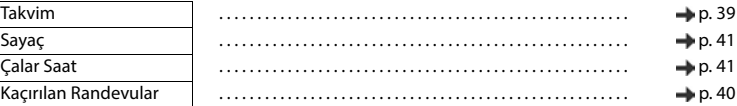

### **Kayitlar**

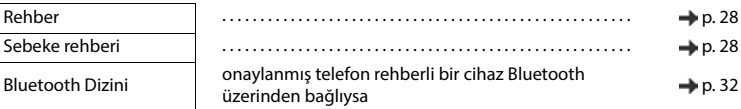

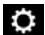

# **Ayarlar**

Tarih/Saat Merkezi olarak ayarlanır. El cihazındaki manüel ayarlar göz ardı edilir.

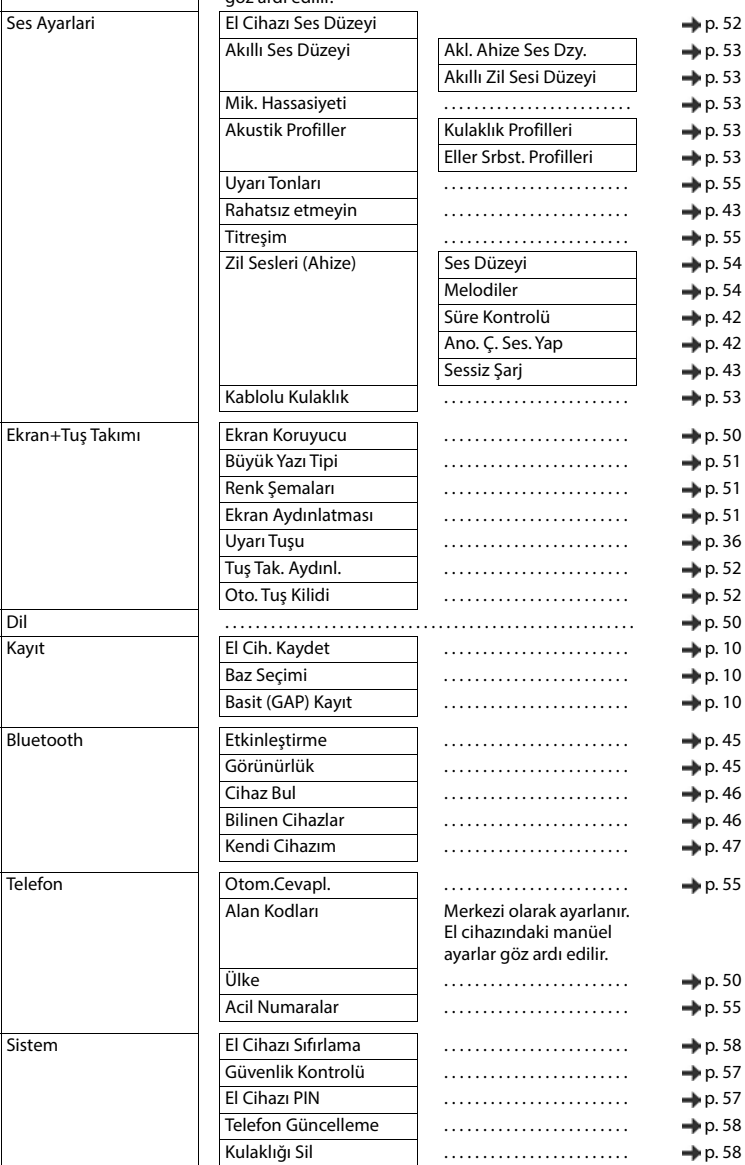

# **Dizin**

# **A**

**COLLECTION** 

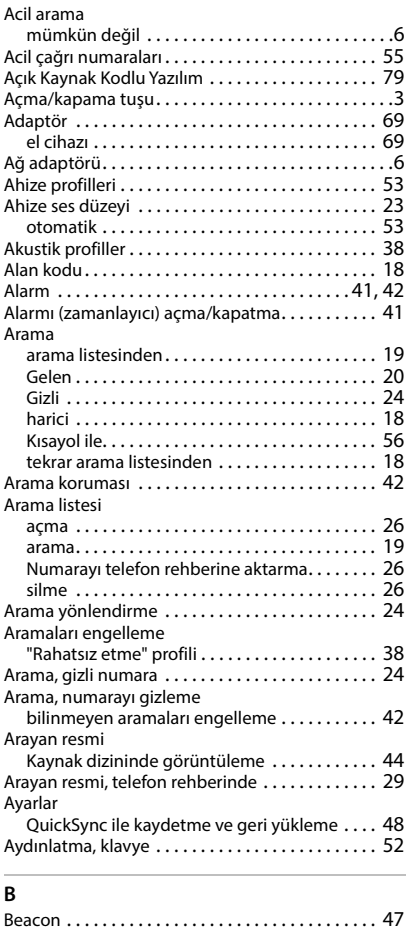

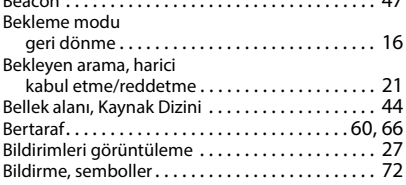

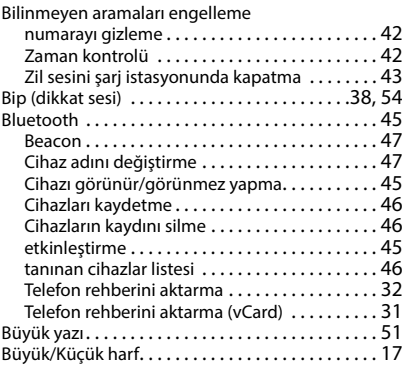

### $\overline{C/C}$

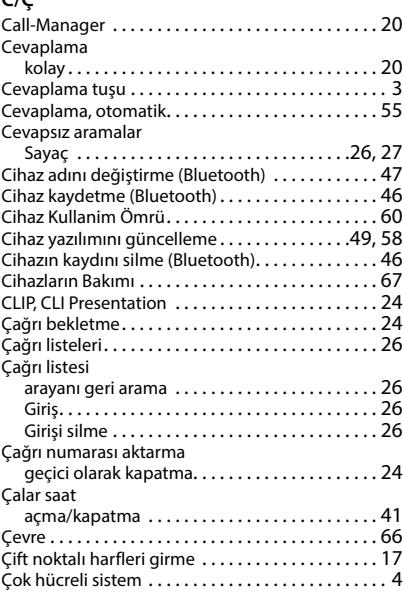

## **D**

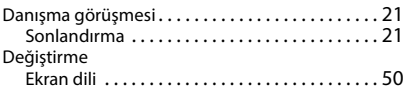

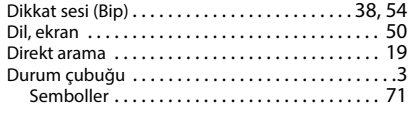

### **E**

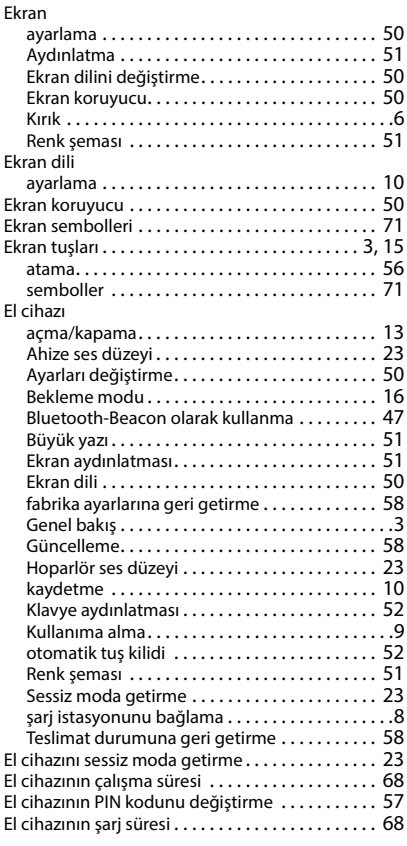

#### **F**

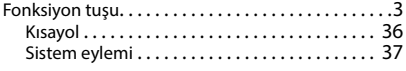

### **G**

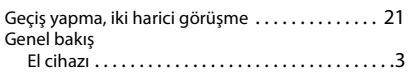

#### Geri arama meşgul modunda [. . . . . . . . . . . . . . . . . . . . . . . .](#page-19-3) 20 meşgulde kapat [. . . . . . . . . . . . . . . . . . . . . . . . .](#page-19-4) 20 silme [. . . . . . . . . . . . . . . . . . . . . . . . . . . . . . . . . . .](#page-24-1) 25 Geri sayım (Zamanlayıcı) [. . . . . . . . . . . . . . . . . . . . .](#page-40-4) 41 Gigaset QuickSync [. . . . . . . . . . . . . . . . . . . . . . .31,](#page-30-1) [47](#page-46-2) Görüşme harici[. . . . . . . . . . . . . . . . . . . . . . . . . . . . . . . . . . .](#page-17-1) 18 Görüşme aktarım[ı . . . . . . . . . . . . . . . . . . . . . . . . . .](#page-21-0) 22 Gösterge kaçırılan randevu/yıldönümü [. . . . . . . . . . . . . .](#page-39-0) 40 Şebeke telesekreterinin mesajı [. . . . . . . . . . . . .](#page-26-2) 27 Telefon rehberindeki bellek alan[ı . . . . . . . . . . .](#page-29-0) 30 Grup kabulü [. . . . . . . . . . . . . . . . . . . . . . . . . . . . . . .](#page-19-5) 20 Güncellem[e . . . . . . . . . . . . . . . . . . . . . . . . . . . . . . .](#page-48-0) 49 Gürültülü ortam [. . . . . . . . . . . . . . . . . . . . . . . . . . . .](#page-22-2) 23 Güvenlik bilgileri . . . . . . . . . . . . . . . . . . . . . . . . . . . . 6

#### **H**

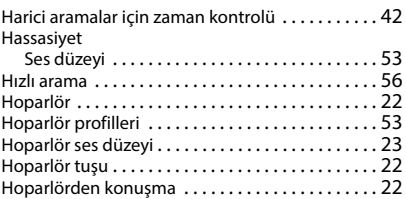

#### **I/İ**

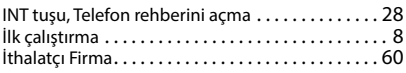

#### **K**

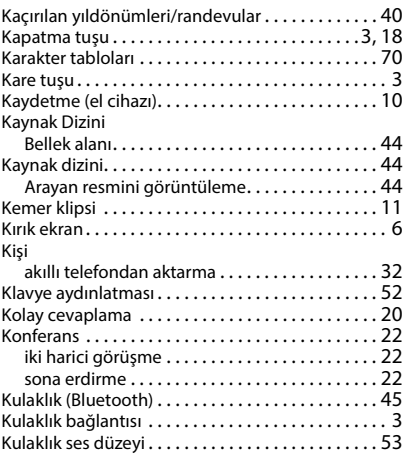

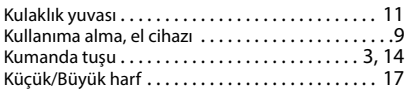

### **L**

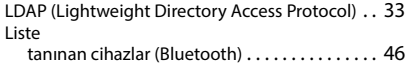

#### **M** Melodi

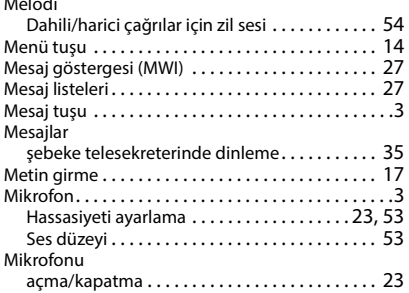

#### **N**

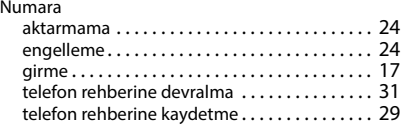

# **O/Ö**

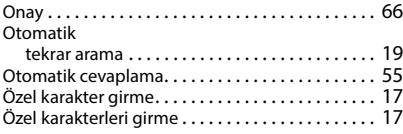

### **P**

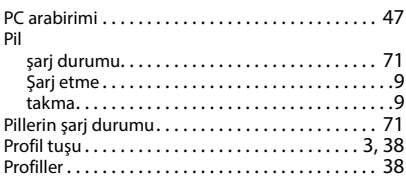

### **Q**

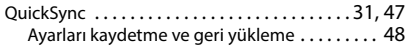

### **R**

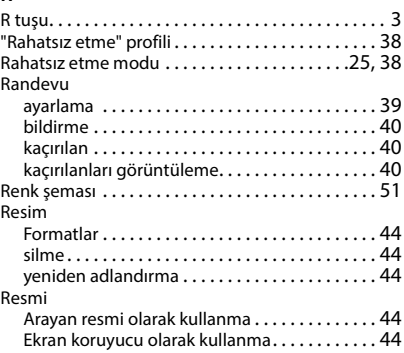

### **S/Ş**

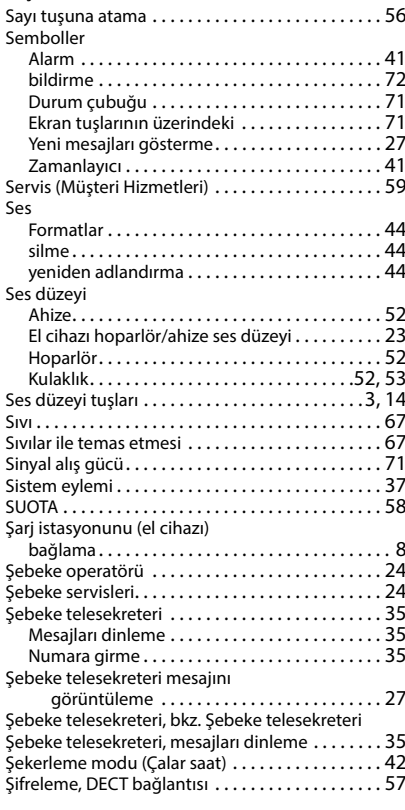

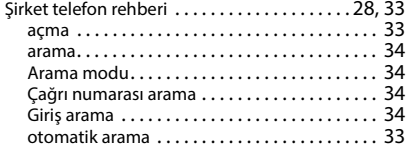

## **T**

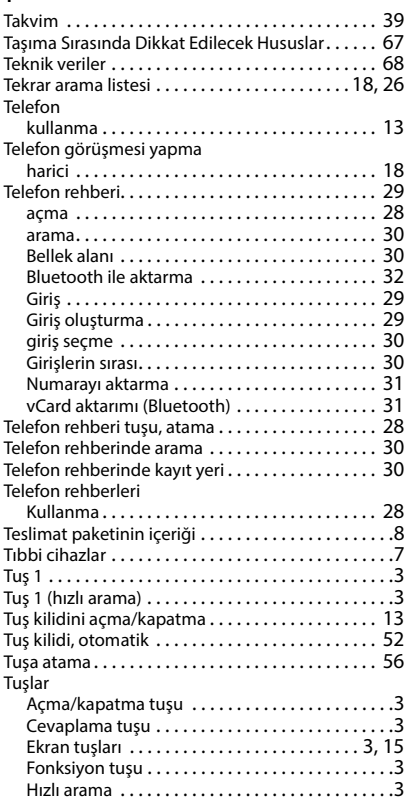

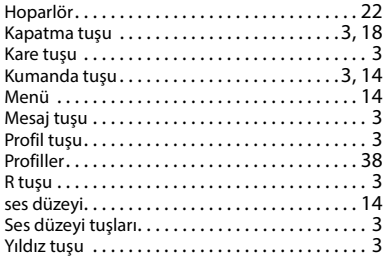

### **U/Ü**

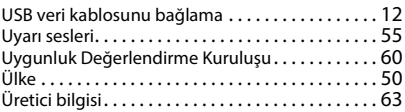

### **V**

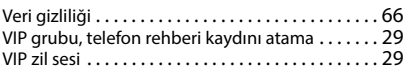

### **Y**

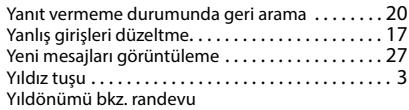

### **Z**

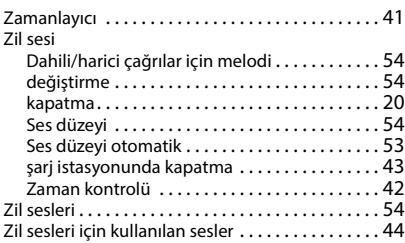

Tüm Hakları saklıdır. Değişiklik yapma hakkı saklıdır.

# <span id="page-78-0"></span>**Açık Kaynak Kodlu Yazılım**

### **Genel**

Gigaset cihazınız çeşitli lisans koşullarına tabi Açık Kaynak Yazılımlar içerir. Açık Kaynak yazılımları söz konusu olduğunda, cihazın Gigaset Communications GmbH tarafından sağlandığı haliyle kullanımı dışındaki kullanım izinleri Açık Kaynak Yazılımların ilgili lisans koşullarına tabidir. Tİlgili lisans koşulları aşağıda orijinal halleriyle bulunmaktadır.

İlgili lisans metinleri genelde Açık Kaynak Yazılımın ilgili lisansörünün sorumluluklarıyla ilgili kısıtlamalar içerir. Örneğin LGPL Sürüm 2.1 için sorumluluk kısıtlaması şöyledir:

"This library is distributed in the hope that it will be useful, but WITHOUT ANY WARRANTY; without even the implied warranty of MERCHANTABILITY or FITNESS FOR A PARTICULAR PURPOSE. See the GNU Lesser General Public License for more details."

Gigaset Communications GmbH şirketinin sorumluluğu bu durumdan etkilenmez.

### **Lisans ve Telif Hakkı Açıklamalar**

Gigaset pro biriminiz Açık Kaynak yazılımı içerir. İlgili lisans koşulları aşağıda orijinal halleriyle bulunmaktadır.

### **Licence texts**

Copyright (c) 2001, Dr Brian Gladman < >, Worcester, UK. All rights reserved.

#### LICENSE TERMS

The free distribution and use of this software in both source and binary form is allowed (with or without changes) provided that:

1. distributions of this source code include the above copyright notice, this list of conditions and the following disclaimer;

2. distributions in binary form include the above copyright notice, this list of conditions and the following disclaimer in the documentation and/or other associated materials;

3. the copyright holder's name is not used to endorse products built using this software without specific written permission.

#### DISCLAIMER

This software is provided 'as is' with no explicit or implied warranties in respect of its properties, including, but not limited to, correctness and fitness for purpose.

-------------------------------------------------------------------------

Issue Date: 29/07/2002

### Issued by

Gigaset Communications GmbH Frankenstraße 2, D-46395 Bocholt

### © Gigaset Communications GmbH 2022

Subject to availability. All rights reserved. Rights of modification reserved. [gigaset.com/pro](https://gigaset.com/pro)